**Université**

**7 novembre 2023**

IBM Innovation Studio Paris

**S11 - Fitness pour IBM i : Bonnes pratiques pour garder son IBM i en bonne santé**

13:30 / 14:30

**Nicolas FRAYSSE** CAPiDP GROUP *[nicolas.fraysse@capidp-group.fr](mailto:nicolas.fraysse@capidp-group.fr)*

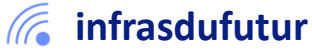

#ibmi #uii2023 #infrastructuredufuturIBM23

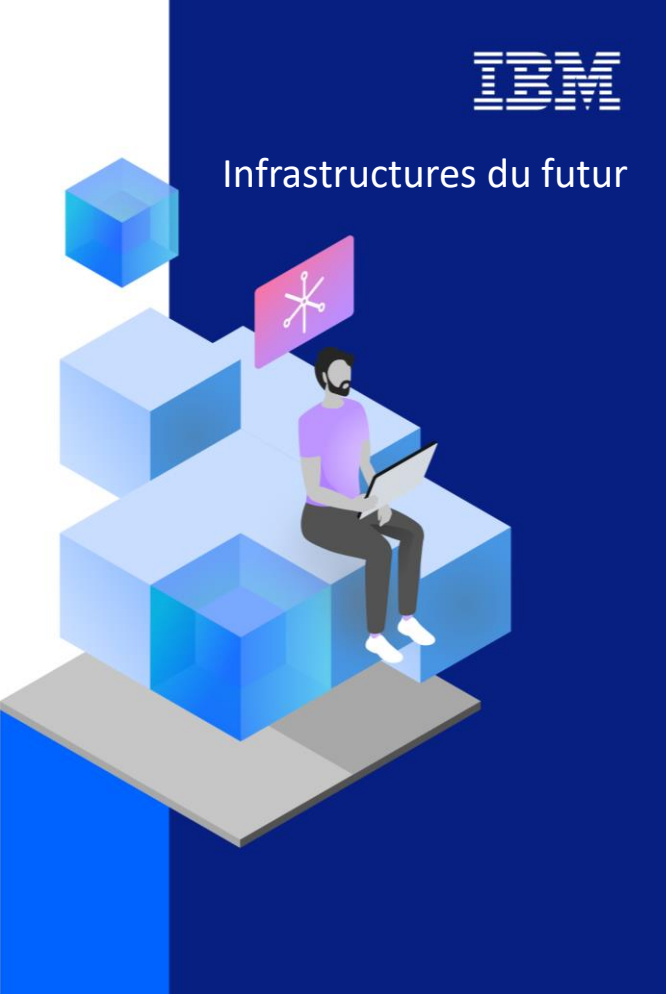

13-15 septembre 2022 7 et 8 novembre 2023

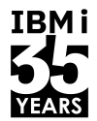

#### Agenda

- 1. Votre infra et sa carte VITALE
- 2. Lutter contre les obsolescences
- 3. Maîtriser vos Reboot IBM i
- 4. Planifier vos sauvegardes et FlashCopy
- 5. Optimiser vos valeurs système
- 6. Applications TCP/IP

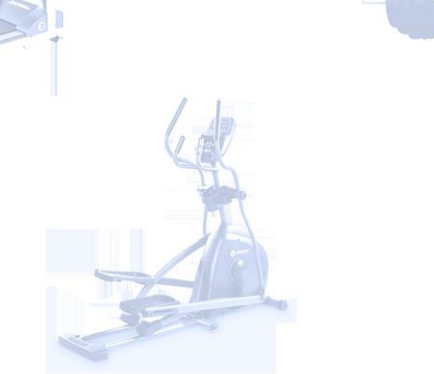

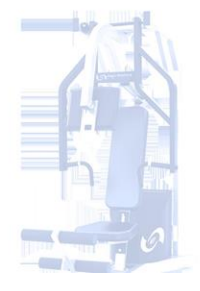

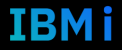

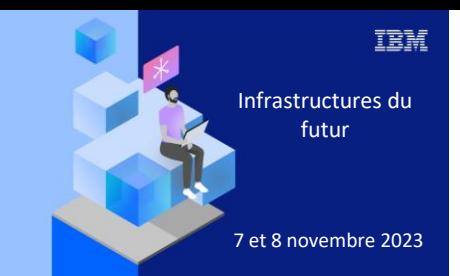

**Université IBM i** 

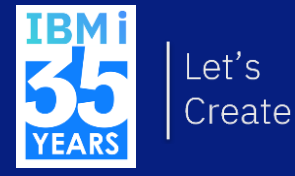

# 7 novembre 2023 1. Votre infra et sa carte VITALE

#### **Fix Level Recommendation Tool**

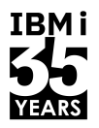

- Le Fix Level Recommendation Tool (FLRT) fournit des informations sur la compatibilité entre les produits et des recommandations de correction pour les produits IBM.
- Utilisez FLRT pour planifier vos mises à niveau des composants clés ou pour vérifier l'état actuel de votre système.
- Lorsque vous planifiez des mises à niveau, saisissez les niveaux de microprogrammes ou de logiciels que vous souhaitez utiliser, afin de pouvoir vérifier les niveaux et la compatibilité entre les produits avant de procéder à la mise à niveau.

#### **Power System Recommendations**

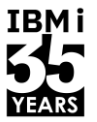

- Construire un rapport de recommandation pour vos serveurs et vos partitions.
	- <https://esupport.ibm.com/customercare/flrt/power>

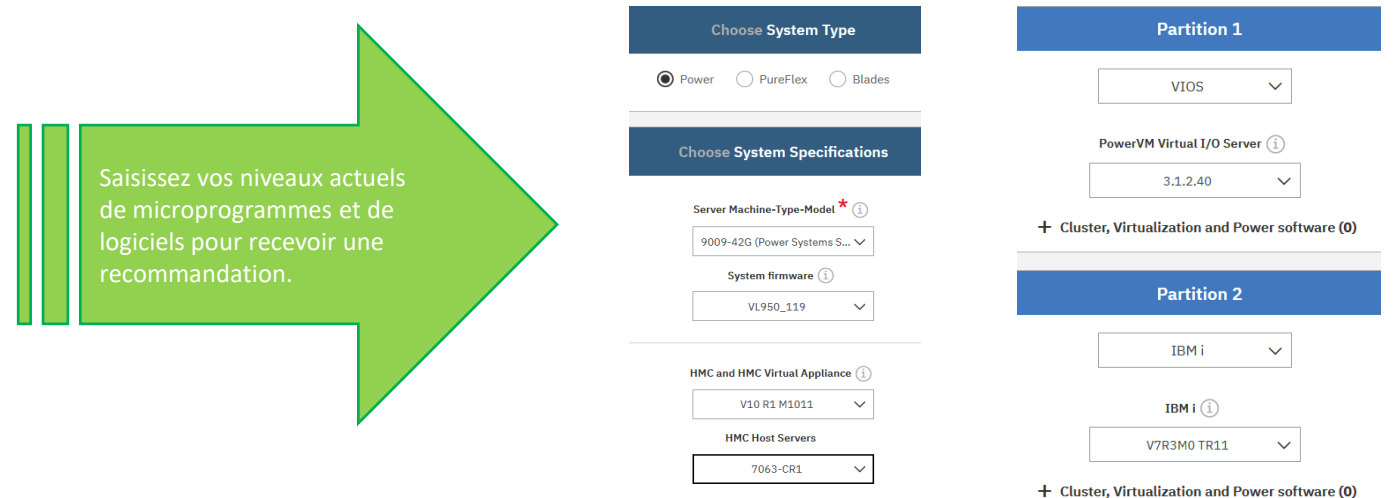

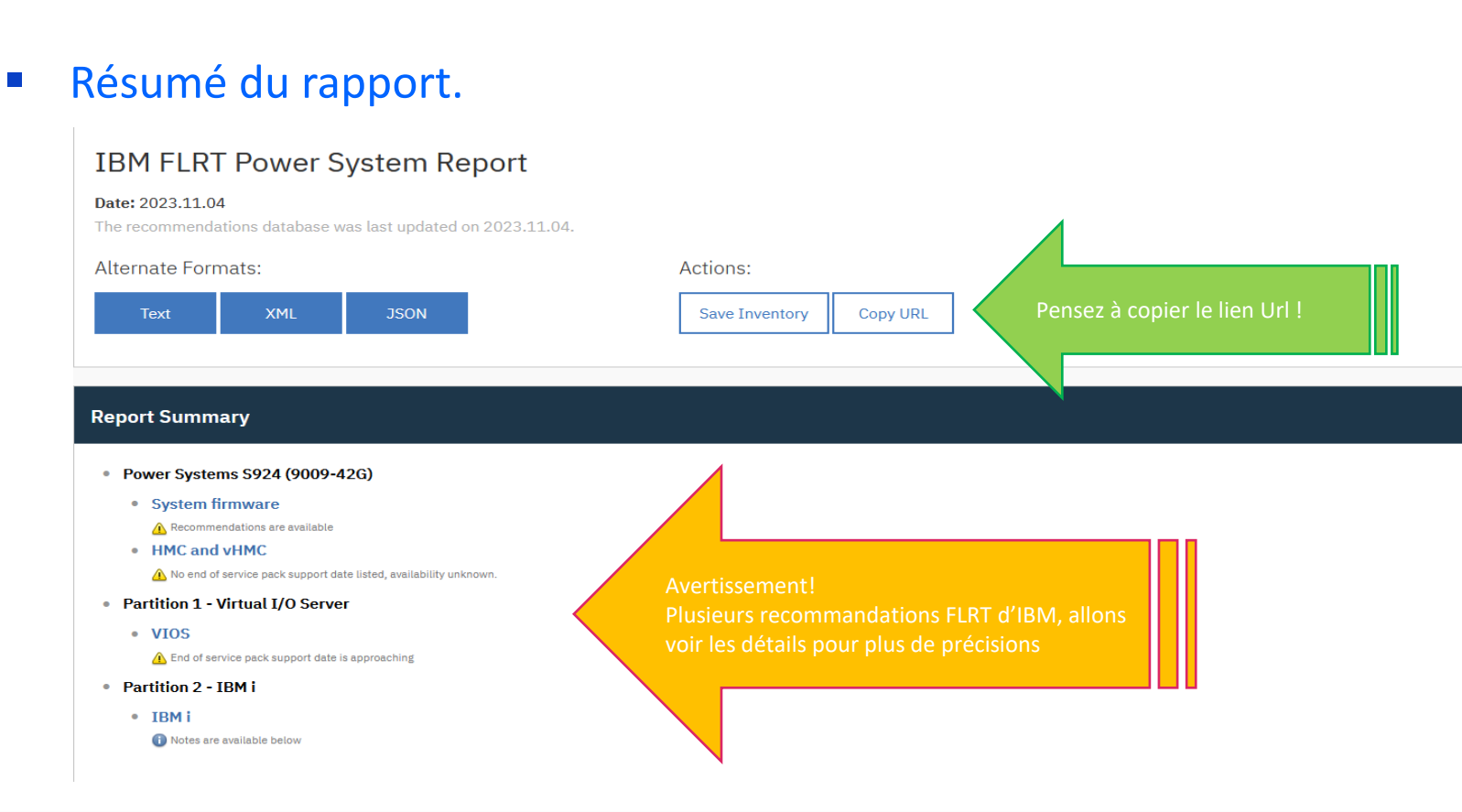

#### **Rapport FLRT d'IBM de votre infra 1/6**

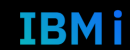

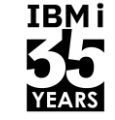

#### **Rapport FLRT d'IBM de votre infra 2/6**

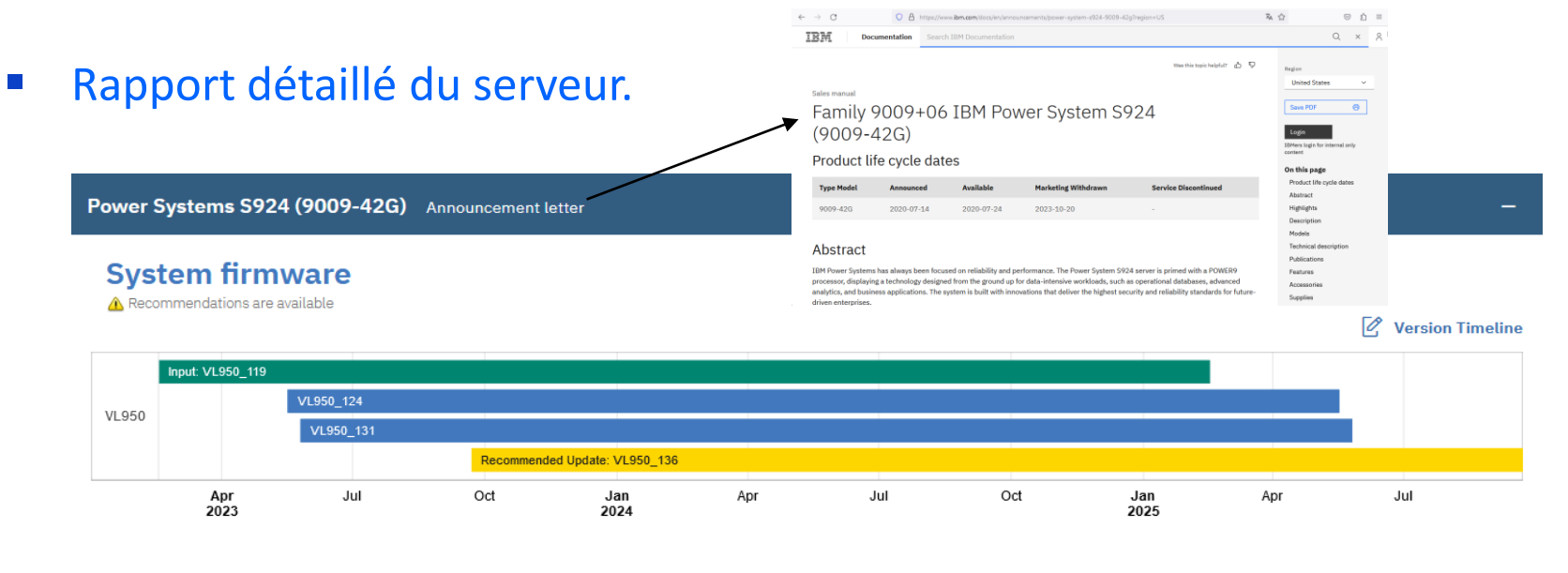

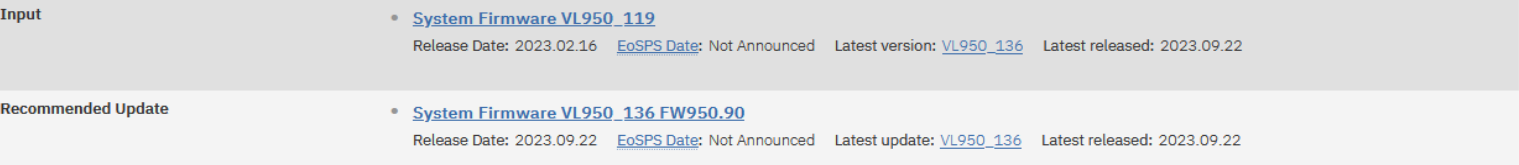

7 **Université IBM i** – 7 novembre 2023

**TRMi** 

#### **Rapport FLRT d'IBM de votre infra 3/6**

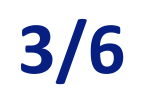

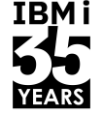

#### ■ Rapport détaillé de la HMC.

**HMC and vHMC** 

7063-CR1

#### A No end of service pack support date listed, availability unknown.  $\sqrt{2}$  Version Timeline Input: V10 R1 M1011 V10 R1 M1020 V10 R1 M1021 V<sub>10</sub> R<sub>1</sub> Recommended Update: V10 R1 M1022 V<sub>10</sub> R<sub>2</sub> Recommended Upgrade: V10 R2 M1030 Oct Jan Apr Jul Oct Jan Apr Jul Oct Jan Apr Jul 2022 2023 2024 Input HMC V10 R1 M1011 Release Date: 2021.12.03 EoSPS Date: 2022.07.22 Latest version: V10 R2 M1041 Latest released: 2023.08.17 **Available Fixes** · MF69724 Avertissements !Release Date: 2022.05.27 **Recommended Update** • HMC V10 R1 M1022 EoSPS Date: 2024.04.30 Latest update: V10 R1 M1022 Latest released: 2023.05.26 Release Date: 2023.05.26 **Recommended Upgrade** • HMC V10 R2 M1030 Release Date: 2022.12.08 EoSPS Date: Not Announced Latest upgrade: V10 R2 M1041 Latest released: 2023.08.17 **Available Fixes** · MF70632 Release Date: 2023.01.27

V10 R1 M1011, V10 R1 M1022, V10 R2 M1030 : Starting with HMC R870 additional options are available to run HMC on Power machines either directly or as a virtual appliance. To download HMC to run on Power 7063 machine types, visit IBM Fix Central here.

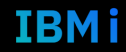

#### **Rapport FLRT d'IBM de votre infra 4/6**

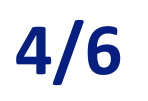

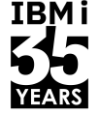

#### ▪ Rapport détaillé de vos VIOS.

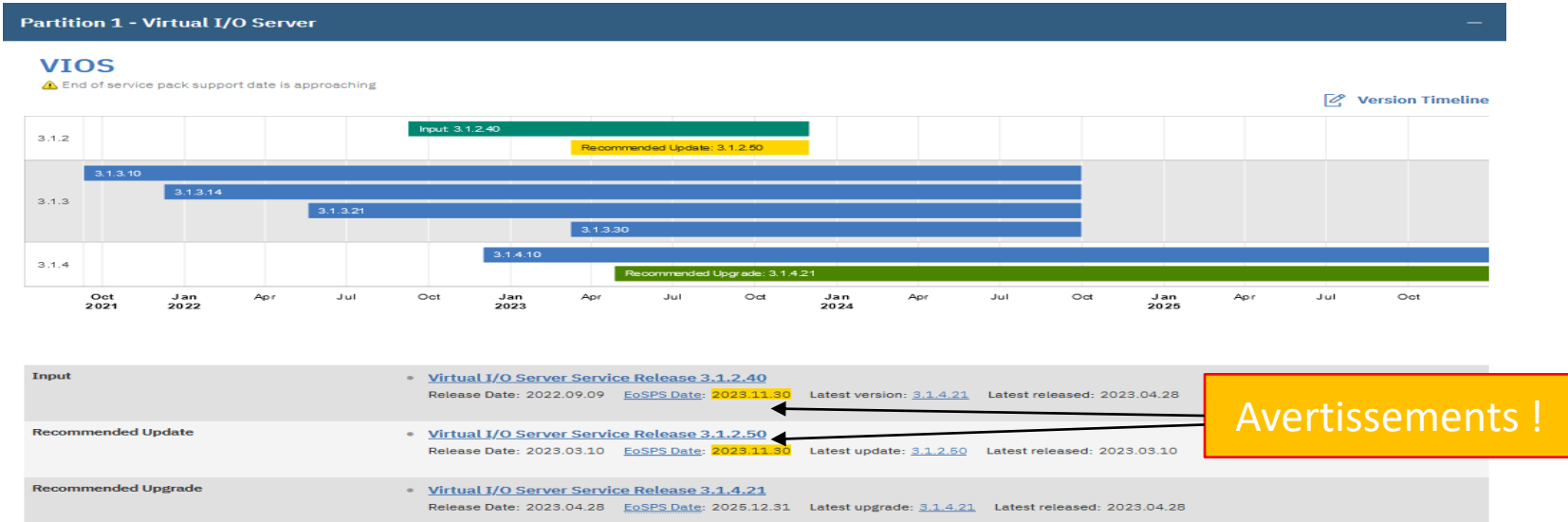

3.1.2.40 : The following security APARs apply: IJ41685, IJ42232, IJ42379, IJ42677, IJ43598, IJ43674, IJ43995, IJ44114, IJ44116, IJ44116, IJ44423, IJ44615, IJ45057, IJ45222, IJ45245, IJ47631 See also: **Security APARs** 

3.1.2.50 : The following HIPER APARs apply: IJ45427 See also: HIPER APARs

3.1.2.50 : The following security APARs apply: IJ43995, IJ44114, IJ44116, IJ44423, IJ45057, IJ45222, IJ45245, IJ47631 See also: Security APARs

3.1.4.21 : The following HIPER APARs apply: IJ46694 See also: HIPER APARs

3.1.4.21: The following security APARs apply: IJ45056, IJ47597 See also: Security APARs

AIX & VIOS : The following APARs may apply to software running on your system: (Click \*+\* to see -->)

÷

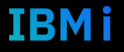

#### **Rapport FLRT d'IBM de votre infra 5/6**

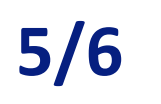

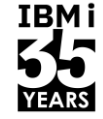

#### ■ Rapport détaillé de vos IBM i (1/2).

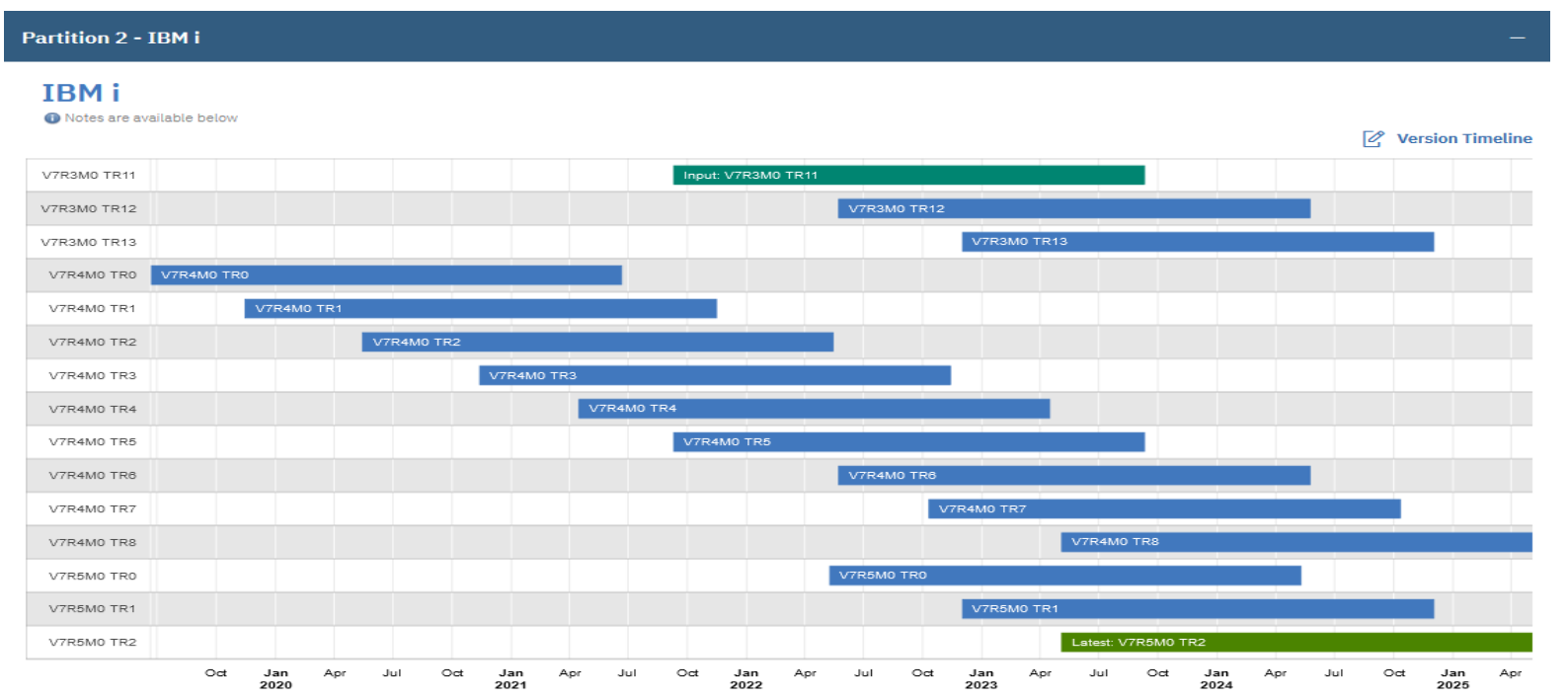

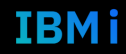

#### **Rapport FLRT d'IBM de votre infra 6/6**

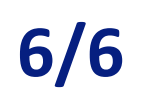

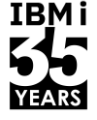

■ Rapport détaillé de vos IBM i (2/2).

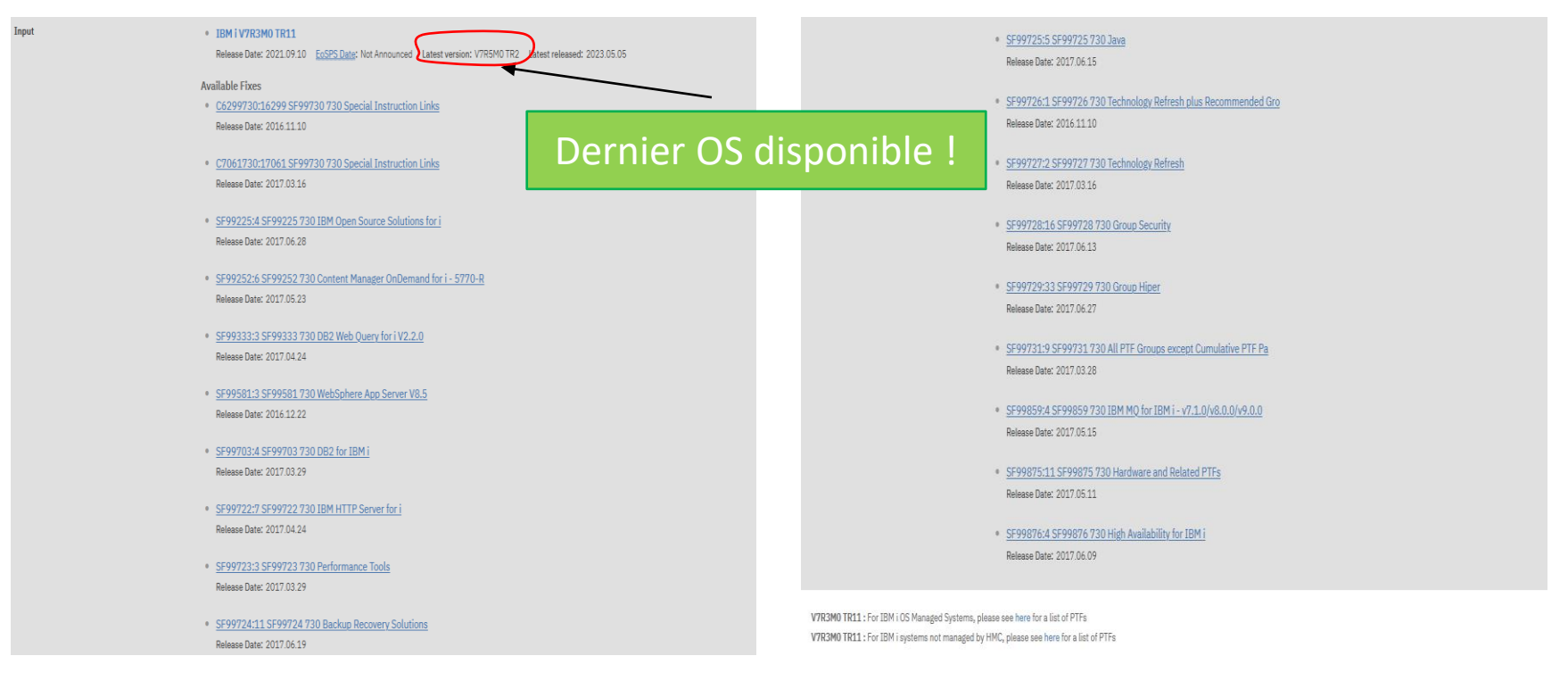

11 **Université IBM i** – 7 novembre 2023

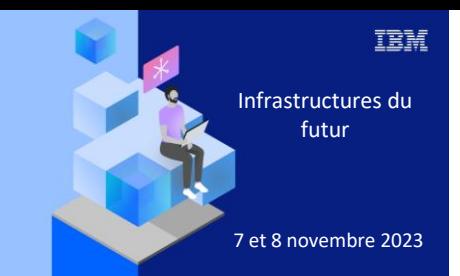

**Université** 

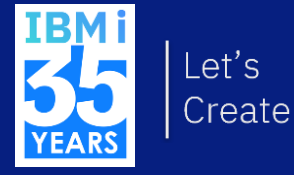

## 7 novembre 2023 2. Lutter contre les obsolescences

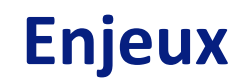

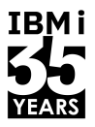

- L'obsolescence technique se produit lorsqu'il existe une nouvelle technologie qui peut remplacer l'ancienne (systèmes d'information, lecteurs de sauvegardes, logiciels, éléments réseaux, cartes I/O, …).
- L'obsolescence peut enrichir l'entreprise qui la pratique, mais au détriment de :
	- Compétences techniques de plus en plus rares.
	- Evolution de vos applications de plus en plus complexe voire impossible.
	- Coût de maintenance de plus en plus élevée.
		- ➢ **Il est prudent d'avoir en stock local, une réserve de pièces détachées en cas de pénurie.**
- L'obsolescence peut dans la plupart des cas, vous limiter dans vos choix stratégiques des solutions de secours logiciels ou matériels actuellement disponibles sur le marché.

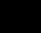

#### **Traitements des obsolescences**

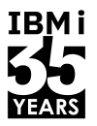

- L'état des lieux permet de marquer une étape et d'alimenter la réflexion des décideurs avant de procéder à des phases d'évolution majeures de l'environnement, telles que :
	- Matériels
	- Logiciels
	- Réseaux
	- SAN
	- Applications
	- Base de données
	- Sécurité
- Conduire ce changement, c'est aussi assurer la convergence des systèmes d'information avec les éléments organisationnels, fonctionnels et économiques environnants en pilotant la trajectoire de l'ensemble vers la cible voulue et définie.

#### **L'avenir d'IBM i : Les 2 feuilles de route 1/2**

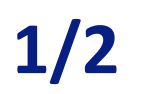

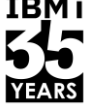

- Feuille de route des produits IBM i :
	- IBM documente la livraison stratégique de fonctionnalités d'IBM i par deux mécanismes associés. Tout d'abord, IBM publie des versions majeures d'IBM i tous les 2 à 4 ans. La feuille de route montre la version la plus récente, IBM i 7.5, au centre. À gauche, les deux précédentes versions majeures, et à droite, les deux futures versions majeures.
	- IBM suit cette feuille de route depuis plus de dix ans et maintient son engagement en faveur d'une innovation permanente.

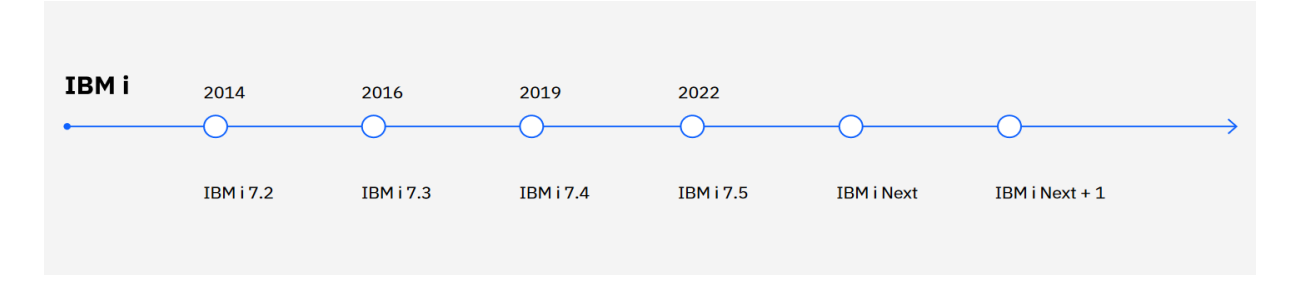

#### L'avenir d'IBM i : Les 2 feuilles de route

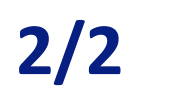

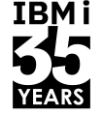

- Feuille de route du support IBM i montre deux parties importantes :
	- Premièrement, chaque version d'IBM i bénéficie d'un support de base pendant environ sept ans.
		- Pour les clients qui ont besoin d'un délai plus long avant de passer aux nouvelles versions, IBM propose généralement une période de support prolongée, généralement de trois ans supplémentaires. Au total, il s'écoule environ 10 ans entre le moment où une version est annoncée et celui où elle atteint sa fin de vie.
	- Le deuxième objectif de la feuille de route du support IBM i est de fournir des indications concernant les versions non annoncées dans la feuille de route des produits. En anticipant le support d'une version sur environ 10 ans, il est possible de prévoir les futures versions et le support.
		- Par exemple, IBM i 7.5 vient d'être lancée en 2022. En utilisant la stratégie de support 7 ans + 3, il est possible de prévoir qu'elle bénéficiera d'un support de base et prolongé jusqu'en 2032 environ. Et comme d'autres versions non annoncées figurent sur la feuille de route du produit, les prévisions peuvent s'étendre bien au-delà de 2035.

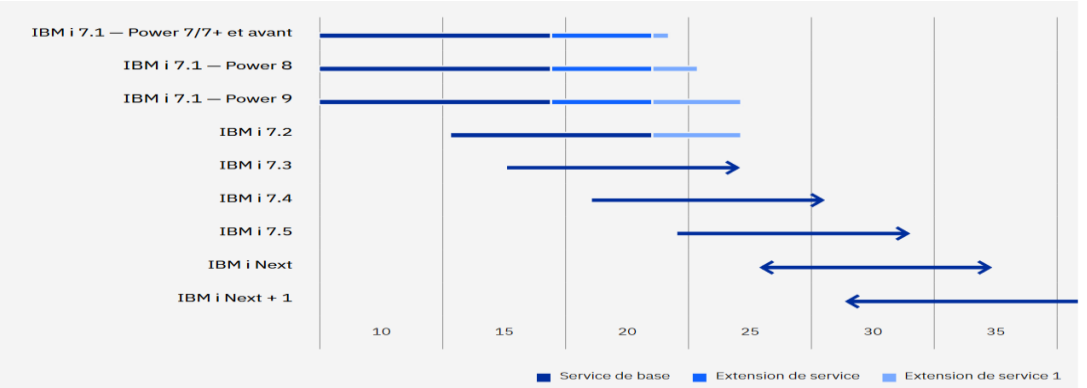

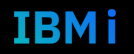

L'outil de vérification Pre-Upgrade pour IBM i a été développé pour assurer la réussite de la mise à niveau et il est gratuit : *[IBM Pre-Upgrade Verification Tool for IBM I](https://www.ibm.com/support/pages/ibm-pre-upgrade-verification-tool-ibm-i)*

- L'outil s'assure que les étapes de Pre-Upgrade requises ont été effectuées avec succès et signale les étapes qui ont été omises ou effectuées de manière incorrecte.
- La personne qui effectue la mise à niveau a alors la possibilité d'effectuer les étapes requises avec succès.
- L'outil n'effectue pas automatiquement les actions correctives.

Ci-dessous une capture d'écran de l'outil PRUV d'IBM après que les éléments ont été vérifiés

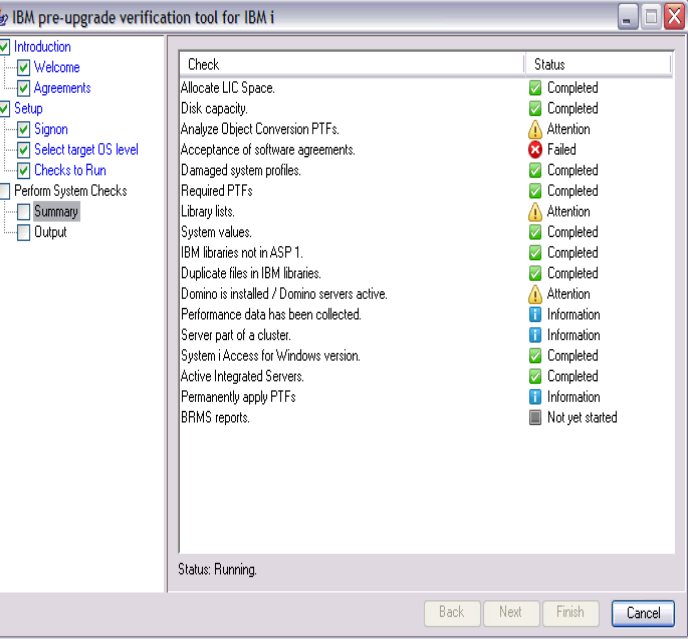

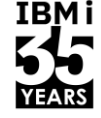

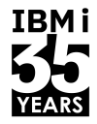

#### L'outil de vérification Pre-Upgrade permet de vérifier les éléments suivants :

Note : Certains contrôles peuvent ne pas apparaître dans l'outil en fonction des versions source et cible choisies.

- **BRMS**:
	- Ce contrôle recherchera les conditions connues avec BRMS qui peuvent faire échouer une mise à niveau, comme certains fichiers dans QUSRBRM, BRMS Jar File, ou les fichiers logiques de BRMS dans QBRM et d'autres bibliothèques.
- CPU et mémoire :
	- Cette vérification permet de déterminer si le système répond aux seuils minimums de CPU et de mémoire pour supporter la version cible. Cela inclut le minimum absolu basé sur les "limites diverses" d'IBM i et le minimum recommandé basé sur les problèmes des clients précédents. Ces valeurs sont seulement le minimum pour mettre à jour et exécuter les fonctions de base ; ces minimums ne sont généralement pas suffisants pour exécuter les charges de travail de production réelles.

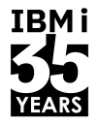

#### L'outil de vérification Pre-Upgrade permet de vérifier les éléments suivants :

Note : Certains contrôles peuvent ne pas apparaître dans l'outil en fonction des versions source et cible choisies.

- Stockage contigu :
	- Vérifie qu'il y a suffisamment de mémoire interne contiguë pour prendre en charge la mise à niveau. La vérification du stockage contigu n'est disponible qu'à partir de la version 7.2. Un profil Service Tools lié avec l'autorité 'Display/Alter/Dump' est nécessaire. Si la valeur système QSTGLOWACN n'est pas définie sur \*MSG, la PTF suivante est nécessaire pour exécuter la vérification du stockage contigu :
		- 7.2 Aucune PTF n'est disponible pour l'instant. QSTGLOWACN doit avoir la valeur \*MSG pour exécuter cette vérification.
		- $7.3$  MF70628
		- 7.4 MF70634
		- 7.5 MF70637

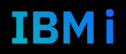

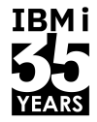

- Espace LIC alloué :
	- Vérifie que l'espace supplémentaire pour le code interne sous licence a été correctement alloué pour la version cible.
- Capacité disque :
	- Vérifie qu'il y a suffisamment de System ASP disponible pour effectuer la mise à niveau vers la version cible.
- Analyse des PTF de conversion d'objets :
	- Vérifie que les PTF ANZOBJCVN sont appliqués au système et que la commande a été exécutée. (Cette vérification n'a lieu que si le système cible est V6R1M0 ou supérieur).
- Acceptation des accords logiciels :
	- Vérifie que les accords logiciels ont été restaurés et acceptés.

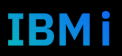

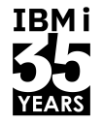

- Fichiers de références croisées de la base de données :
	- Vérifie que les fichiers de références croisées de la base de données ne sont pas en \*ERROR. (L'outil ne peut effectuer cette vérification que si le système source est V5R4M0 ou supérieur).
- Stockage externe :
	- Vérifie la présence de disques durs externes de type 2107 (DS8000). S'il y en a, il faut mettre à jour le DS8000 avec un micrologiciel compatible (dépend de la version de la cible).
- Niveau du micrologiciel du système :
	- Vérifie le niveau du micrologiciel du système pour s'assurer qu'il est compatible avec la version cible (cette vérification n'est disponible que si le système source est V5R4M0 ou supérieur).
- Modèle de matériel :
	- Détermine si le type et le modèle actuels du serveur seront pris en charge par la version cible sélectionnée (la vérification n'est disponible que si le système source est V5R4M0 ou supérieur).

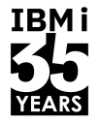

- Programmes sous licence :
	- Vérifie les programmes sous licence actuellement installés et détermine s'ils sont pris en charge par la version cible.
- Vérifications diverses :
	- Vérifie d'autres conditions d'erreur potentielles qui ne correspondent pas aux autres vérifications. Celles-ci peuvent dépendre des versions et peuvent également être supprimées en fonction de l'ajout de PTF à la liste :
		- Vérification des unités de disques en miroir.
		- Vérification " Hidden " des variables d'environnement qui peuvent signaler SQL0302 ou SQL0678 après une mise à niveau vers la version 7.5 ou ultérieure.
- Boucle RIO/HSL et matériel basé sur IOP :
	- Vérifie le matériel RIO/HSL et IOP non pris en charge (cible IBM i 7.2 et plus récente).

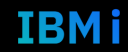

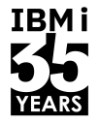

- Bibliothèques IBM non présentes dans l'ASP 1 :
	- Vérifie qu'il n'y a pas de bibliothèques IBM dans les ASP de l'utilisateur de base qui pourraient entrer en conflit avec la mise à niveau.
- Fichiers en double dans les bibliothèques IBM :
	- Vérifie que QSYS2 et QUSRSYS ne contiennent pas de fichiers "en double" ou "d'extension". Exemple : QALZAL0001.
- Serveurs Domino actifs :
	- Vérifie si des serveurs Domino sont présents et, le cas échéant, s'ils sont désactivés.
- Données de performance collectées :
	- Vérifie si les données de performance sont configurées pour être collectées pendant 7 jours ou plus.

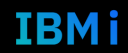

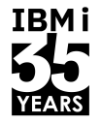

- Environnement cluster :
	- Vérifie si le serveur fait partie d'un cluster et indique à l'utilisateur de consulter le site web du cluster.
- Compatibilité System i Access pour Windows :
	- Vérifie que les connexions d'accès client sont compatibles avec la version cible.
- Serveurs intégrés actifs :
	- Vérifie qu'il n'y a pas de serveurs intégrés variés.
- PTFs appliqués de manière permanente :
	- Suggère d'appliquer de façon permanente toutes les PTFs du code interne sous licence (MF\* PTFs pour le produit 5770999 et SI\* PTFs pour le produit 5770BR1).

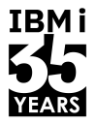

#### L'outil de vérification Pre-Upgrade permet de vérifier les éléments suivants :

Note : Certains contrôles peuvent ne pas apparaître dans l'outil en fonction des versions source et cible choisies.

- Fichiers d'options QAQQINI :
	- Recherche les fichiers d'options QAQQINI sur le système qui contiennent des options non prises en charge par la version cible.
- Bibliothèque QMGTOOLS :
	- Vérifie la date d'installation de la bibliothèque QMGTOOLS, afin de rechercher des versions antérieures susceptibles de poser des problèmes. \*Note : Après la mise à jour du système d'exploitation, QMGTOOLS doit être mis à jour avec la nouvelle version.

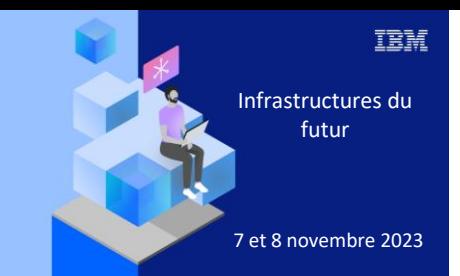

**Université** 

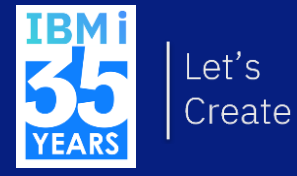

# 7 novembre 2023 3. Maitriser vos Reboot IBM i

#### **Démarrage du système**

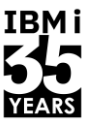

- Il y a plusieurs raisons de mettre le système Power i sous tension (PWRDWNSYS) :
	- Démarrage d'un fonctionnement normal.
	- Démarrage d'un système distant.
	- Modification des options de configuration.
	- Récupération après une panne de courant.
- Il existe plusieurs façons de mettre sous tension (IPL) le système IBM i :
	- Normal (sans surveillance).
	- Manuel (avec assistance).

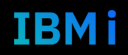

### **Types d'IPL**

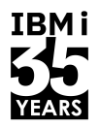

- Il existe quatre types d'IPL :
	- IPL de type A :
		- En cas d'échec de l'IPL de type B.
		- Effectué lorsque les procédures vous demandent d'effectuer ce type d'IPL.
		- Lorsque vous soupçonnez des problèmes liés à des correctifs temporaires du LIC.
	- IPL de type B :
		- A utiliser pour les travaux de routine, pour les opérations normales.
	- IPL de type C :
		- Réservé aux techniciens de maintenance matériel.
	- IPL de type D :
		- Lorsqu'une procédure d'installation ou de restauration l'exige.
		- Lorsque les IPL de type A et B ont échoué, pour restaurer le système.

## **Que pouvez-vous faire avec le panneau de contrôle ?**

TRM i

a this topic helpful? A D

- Spécifiez le type d'IPL à effectuer :
	- Normal.
	- Manuel.
- Choisir la source IPL :
	- Disque (zone A ou B)
		- A est l'état du système après installation avec des PTF (programme de correction temporaire) permanentes.
		- B est A + tous les PTF installés (B doit être normalement être utilisée).
	- Périphérique : Bande/CD/ressources virtuelles, réseau (D).
	- Service (C) utilisé par le personnel de service.
- Choisissez une copie du micrologiciel du serveur Power :
	- P permanent.
	- T temporaire.
- Afficher le code de la fonction/les informations sur les données :
	- Fonction sélectionnée (type IPL).
	- Codes de référence du système (SRC).
		- <https://www.ibm.com/docs/en/i/7.5?topic=problems-ipl-src-finder>

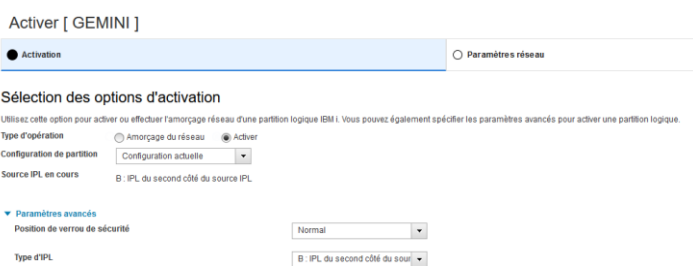

All products / IBM | / 7.5 /

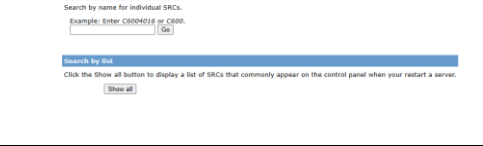

nder to find information about SRC messages that are displayed on your server y itus of the IPL and are often useful in problem analysis. You can search for an SRC by name, or display a list of the most

### **Codes de fonction du panneau de contrôle (1 de 4)**

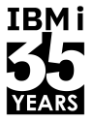

IBM i

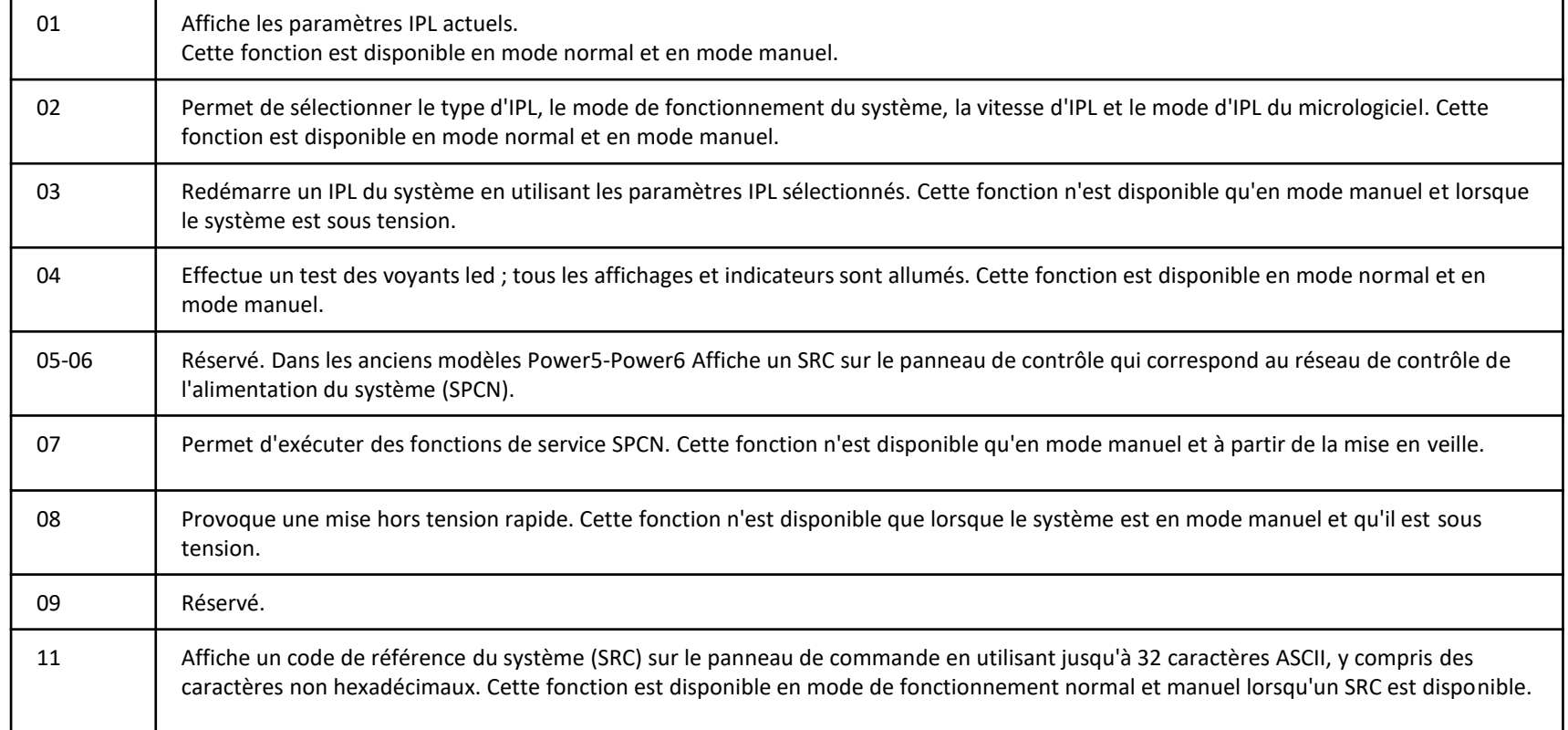

## **Codes de fonction du panneau de contrôle (2 de 4)**

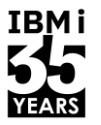

**IBMi** 

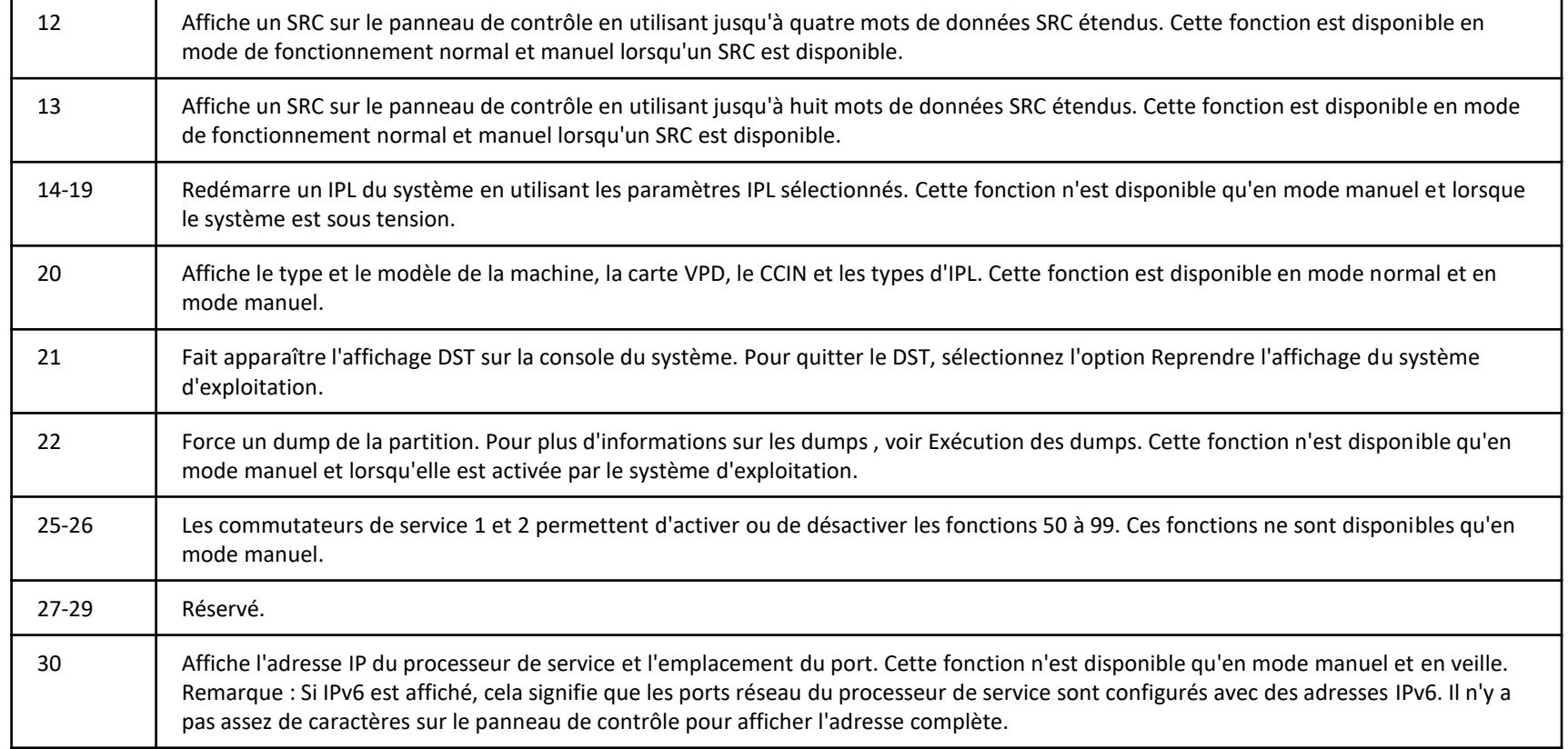

### **Codes de fonction du panneau de contrôle (3 de 4)**

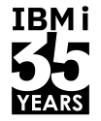

**IBMi** 

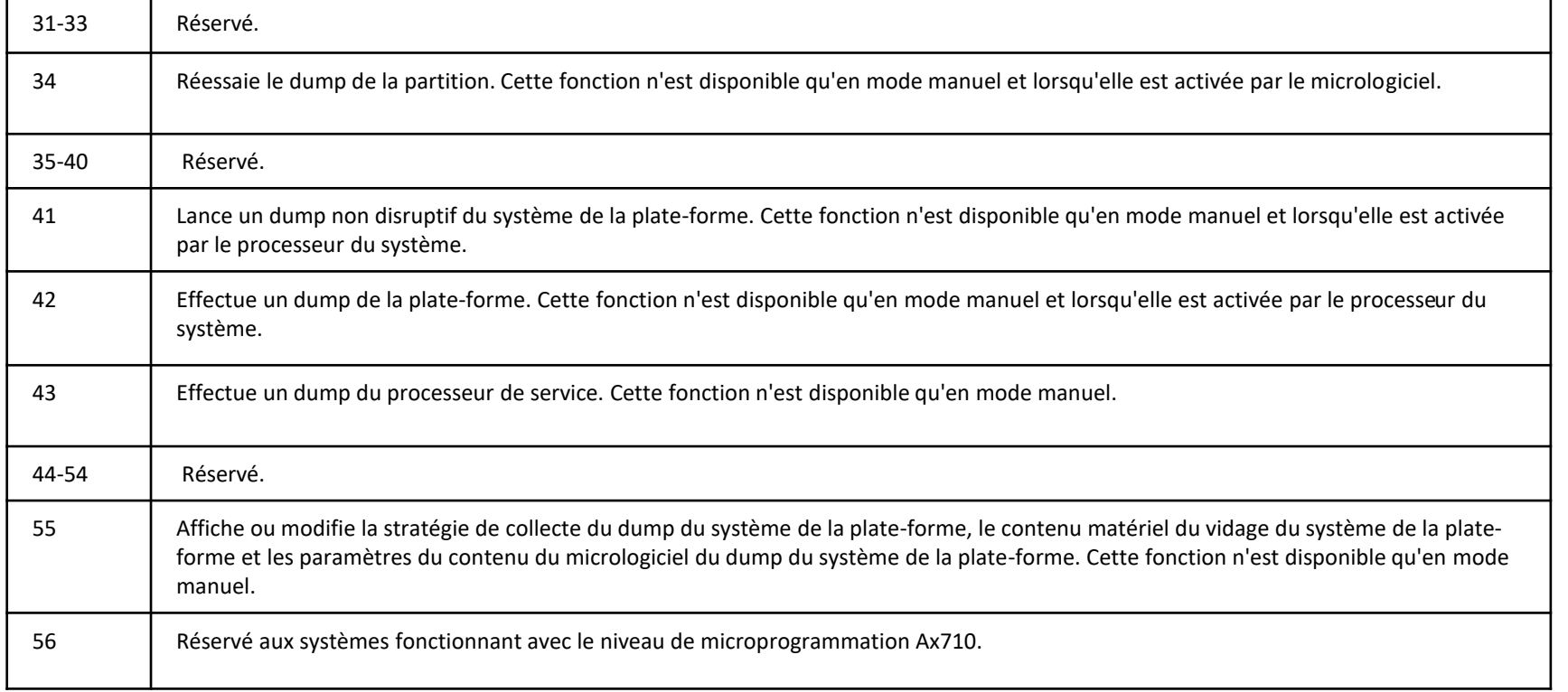

## **Codes de fonction du panneau de contrôle (4 de 4)**

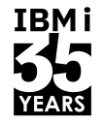

**IBMi** 

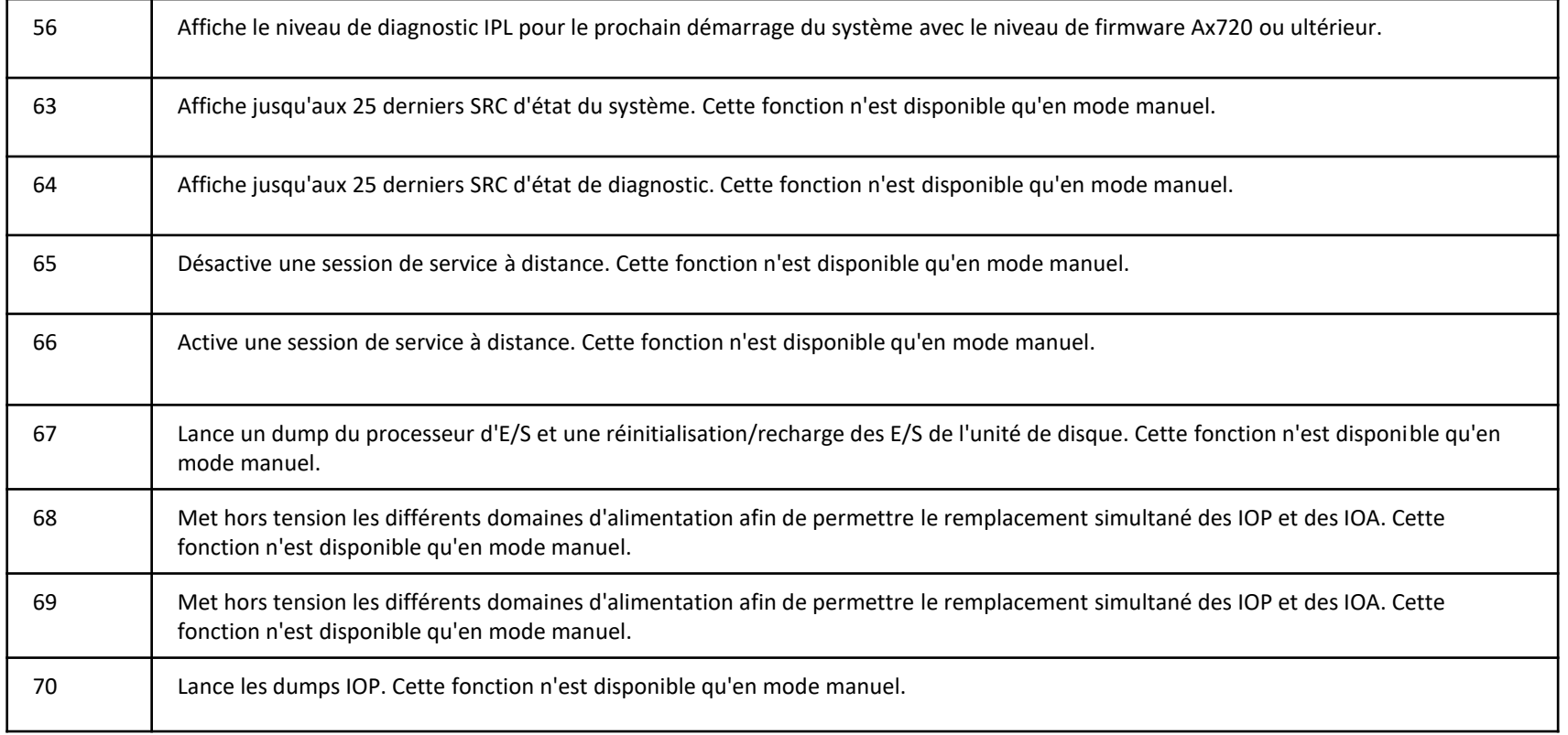

#### appelé à partir d'une tâche de démarrage automatique lorsque le sous-système de contrôle est démarré.

• Ce programme exécute des fonctions de configuration, telles que le démarrage des soussystèmes, des applications, des imprimantes, …

La valeur système Programme de démarrage (QSTRUPPGM) spécifie le nom du programme

- Le programme doit exister dans l'ASP système ou dans un ASP utilisateur de base.
- Une modification de cette valeur système prend effet lors de la prochaine mise sous tension (IPL). La valeur livrée est QSYS/QSTRUP.
- Le contenu de ce programme CL livré peut être récupéré avec la commande Retrieve CL Source (RTVCLSRC).

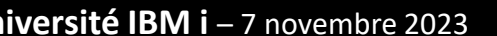

### **Valeurs système et IPL**

**QSTRUPPGM:** 

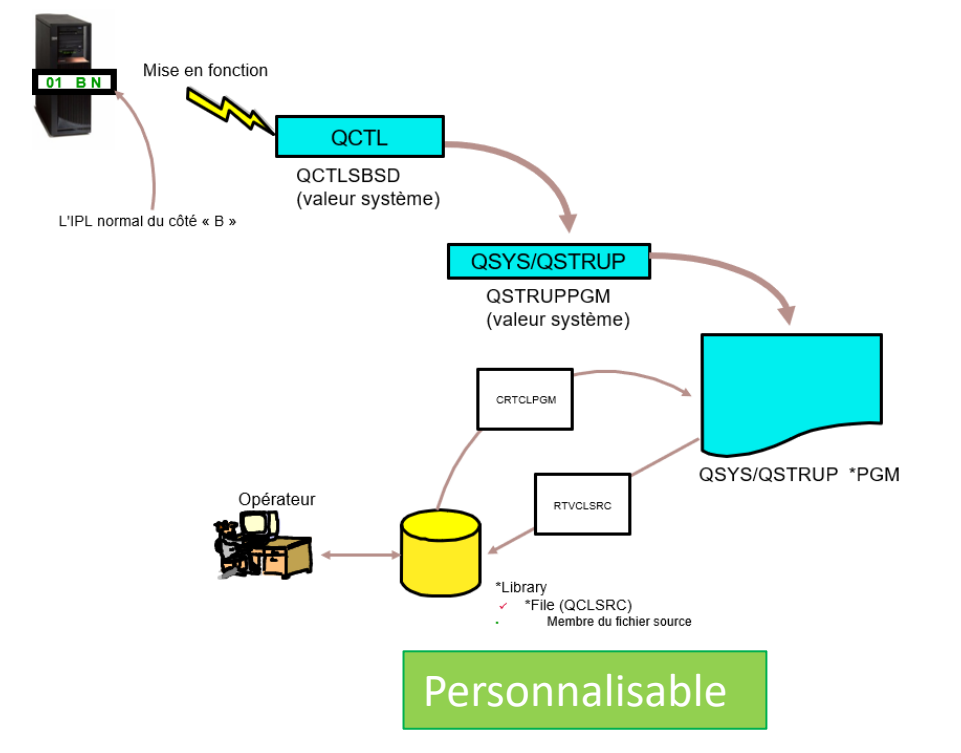

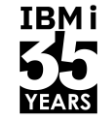

#### **Valeurs système et IPL**

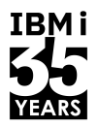

- QIPLDATTIM :
	- Correspond à la date et à l'heure de l'IPL automatique. Cette valeur indique la date et l'heure auxquelles le système doit effectuer un IPL automatique. La valeur par défaut est \*NONE, ce qui signifie qu'un IPL automatique n'est pas effectué.
- **QIPLSTS :** 
	- est l'acronyme de IPL status indicator (indicateur d'état de l'IPL). Il indique la manière dont le système a effectué le dernier IPL. La valeur par défaut est zéro, ce qui signifie qu'un IPL a été effectué à partir du panneau de commande de l'unité centrale.
- QIPLTYPE :
	- Définit le type d'IPL que le système effectue à partir du panneau de contrôle : IPL assisté, IPL assisté avec DST ou IPL assisté en mode de débogage. La valeur par défaut est zéro, ce qui signifie qu'un IPL sans surveillance est effectué.
- **QPWRDWNLMT:** 
	- Définit la durée maximale de l'arrêt immédiat. Il spécifie le temps maximum (en secondes) à attendre pour que le système s'éteigne normalement après qu'un utilisateur a demandé une mise hors tension immédiate ou lorsqu'un utilisateur a demandé une mise hors tension contrôlée et que le temps spécifié dans le paramètre de délai a expiré.

#### **Valeurs système et IPL**

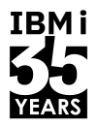

- QPWRRSTIPL :
	- Contrôle si un IPL automatique est exécuté lorsque l'alimentation électrique est rétablie après une panne de courant. La valeur par défaut est zéro, ce qui signifie que le système n'effectue pas automatiquement d'IPL lorsque l'alimentation électrique est rétablie après une panne de courant.
- QSCPFCONS :
	- Spécifie l'action à entreprendre par votre système lorsqu'un problème de console survient au cours d'un redémarrage assisté.
#### **Vitesse de l'IPL**

- Les facteurs suivants influencent la vitesse de l'IPL :
	- le nombre d'unités de disques et d'autres périphériques connectés.
	- La quantité de mémoire principale (RAM).
	- La quantité de nettoyage nécessaire depuis le dernier IPL.
	- Les paramètres spécifiés dans la commande PWRDWNSYS.
	- Paramètres des attributs IPL :
		- Les valeurs possibles sont les suivantes:
			- Rapide \*MIN : Utilisé pour les opérations de routine.
			- Lent \*ALL : Utilisé pour les diagnostics complets.
		- La commande CHGIPLA définit ces attributs.
		- Le panneau de contrôle peut temporairement remplacer ces paramètres.

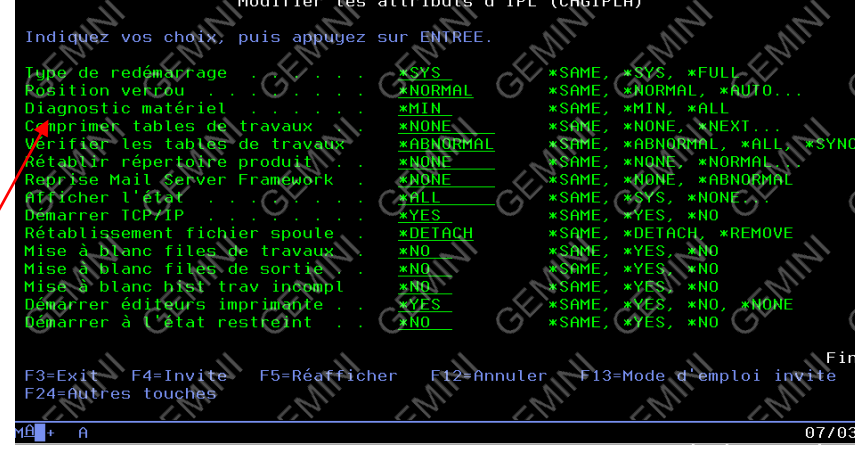

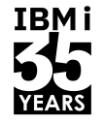

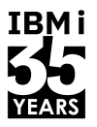

- La commande Change IPL Attributes (CHGIPLA) permet de modifier les paramètres des attributs utilisés pendant l'IPL.
	- Type de redémarrage (RESTART) :
		- indique le point à partir duquel l'IPL redémarre lorsque RESTART(\*YES) ou RESTART((\*YES \*IPLA)) est spécifié dans la commande de mise hors tension du système (PWRDWNSYS). Le fait de spécifier \*SYS plutôt que \*FULL peut réduire le temps nécessaire au redémarrage du système. La valeur initiale de ce paramètre est \*SYS.
	- Keylock Position (KEYLCKPOS) :
		- Indique la position de verrouillage des touches. Une modification de cet attribut prend effet immédiatement.
	- Diagnostic matériel (HDWDIAG) :
		- Indique si certains diagnostics matériels doivent être effectués pendant l'IPL. La liste des diagnostics est prédéterminée par le système et ne peut être modifiée par l'utilisateur.
	- Compresser les tables de travaux (CPRJOBTBL) :
		- Spécifie quand les tables des travaux doivent être comprimées pour supprimer les entrées inutilisées en excès.

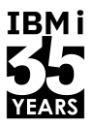

- La commande Change IPL Attributes (CHGIPLA) permet de modifier les paramètres des attributs utilisés pendant l'IPL.
	- Vérifier les tables des travaux (CHKJOBTBL) :
		- Indique quand des contrôles de dommages particuliers doivent être effectués sur les tables de travaux.
	- Reconstruire le répertoire des produits (RBDPRDDIR) :
		- Indique quand les informations du répertoire des produits doivent être entièrement reconstruites.
	- Récupération du cadre du serveur de messagerie (MSFRCY) :
		- Indique si la récupération de la structure du serveur de messagerie (MSF) est effectuée lors d'IPL anormaux.
	- État de l'affichage (DSPSTS) :
		- Indique si l'état des étapes de l'IPL IBM i est affiché sur la console pendant l'IPL.
	- Démarrer TCP/IP (STRTCP) :
		- Indique si la commande Start TCP/IP (STRTCP) est automatiquement soumise à la fin de l'IPL et lorsque le sous-système de contrôle est redémarré pour sortir le système de l'état de restriction. La commande STRTCP n'est pas soumise pendant les IPL d'installation ou lorsque l'alimentation passe à l'état restreint.

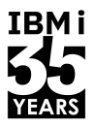

- La commande Change IPL Attributes (CHGIPLA) permet de modifier les paramètres des attributs utilisés pendant l'IPL.
	- Récupération des fichiers spoules (SPLFRCY) :
		- Spécifie ce qui doit être fait avec tous les fichiers spoules pendant l'IPL lorsqu'une table de travaux est détectée comme étant endommagée ou si \*YES est défini pour les trois attributs IPL suivants : Clear Job Queues (CLRJOBQ), Clear Output Queues (CLROUTQ) et Clear Incomplete Job Logs (CLRINCJOB).
	- Effacer les files d'attente de travaux (CLRJOBQ) :
		- Indique s'il faut effacer les travaux de toutes les files d'attente.
	- Effacer les files d'attente de sortie (CLROUTQ) :
		- Indique s'il faut effacer toutes les files d'attente de sortie, supprimant ainsi toutes les fichiers spoules du système.
	- Clear Incomplete Job Logs (CLRINCJOB) :
		- Indique s'il faut supprimer les journaux des travaux qui étaient actifs au moment de la dernière mise hors tension du système.

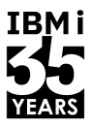

- La commande Change IPL Attributes (CHGIPLA) permet de modifier les paramètres des attributs utilisés pendant l'IPL.
	- Start Print Writers (STRPRTWTR) :
		- Indique si les imprimantes doivent être démarrés au moment de l'IPL.
	- Start to Restricted State (STRRSTD) :
		- Indique si le système doit être démarré à l'état restreint, ce qui signifie que seule la console du système est active.

#### **Comment afficher l'historique des IPL ?**

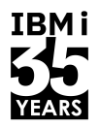

- Les étapes à suivre pour collecter le journal du code interne (LIC) des IPL :
	- Sur la ligne de commande, lancez la commande STRSST et appuyez sur Entrée.
	- Connectez-vous à Service Tools.
	- Sélectionnez l'option 1 Start a Service Tool (Démarrer un outil de service).
	- Sélectionnez l'option 5 Journal des codes internes sous licence.
	- Sélectionnez l'option 1 Sélectionner les entrées du journal des codes internes sous licence (LIC).
	- Tapez 0500 pour le code majeur et appuyez sur Entrée.

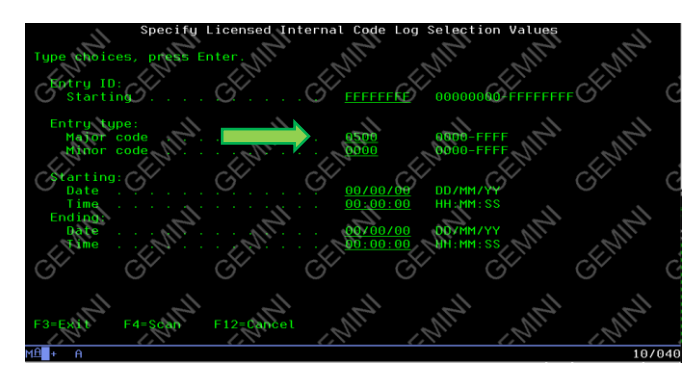

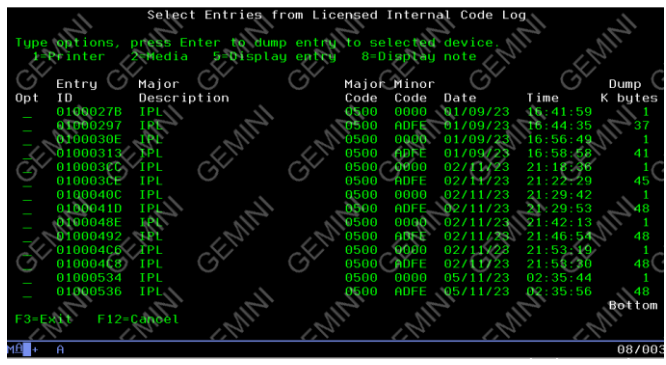

#### **Arrêt du système**

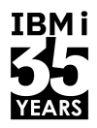

- Le Power i peut être arrêté de différentes manières.
	- La commande PWRDWNSYS :
		- Vous pouvez utiliser cette commande pour mettre l'alimentation hors tension de manière contrôlée ou immédiatement. L'utilisation de cette commande est la méthode recommandée pour arrêter le système.
	- Le menu des tâches de mise sous tension et hors tension :
		- L'objectif principal du menu Tâches de mise sous tension et hors tension est de définir un programme de tâches de mise sous tension et hors tension. Toutefois, il peut également être utilisé pour mettre le serveur hors tension immédiatement, puis le recharger.
	- Le bouton poussoir Power :
		- Si vous ne parvenez pas à arrêter le système à l'aide de la commande PWRDWNSYS ou du menu des tâches de mise sous tension et hors tension, vous pouvez utiliser le bouton-poussoir d'alimentation pour l'arrêter immédiatement.
	- La console (v)HMC :
		- Pour les systèmes contrôlés par une (v)HMC, **il est recommandé de ne pas utiliser le bouton poussoir d'alimentation**. En effet, cette approche arrête l'ensemble du serveur, y compris toutes les partitions logiques. **Cela peut entraîner l'interruption de travaux et l'endommagement de données**. La mise sous tension ou hors tension du serveur doit être effectuée à partir de l'interface HMC (GUI ou commande).

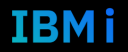

#### **Utilisation de la commande Power Down System 1/2**

IBM i

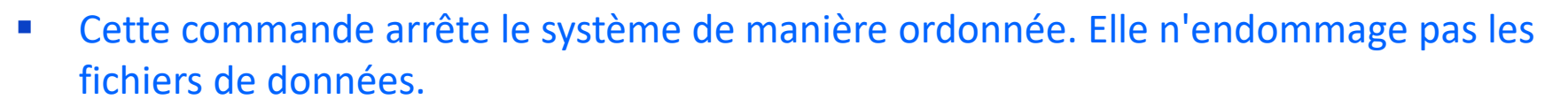

▪ C'est la méthode recommandée pour arrêter le système (partition).

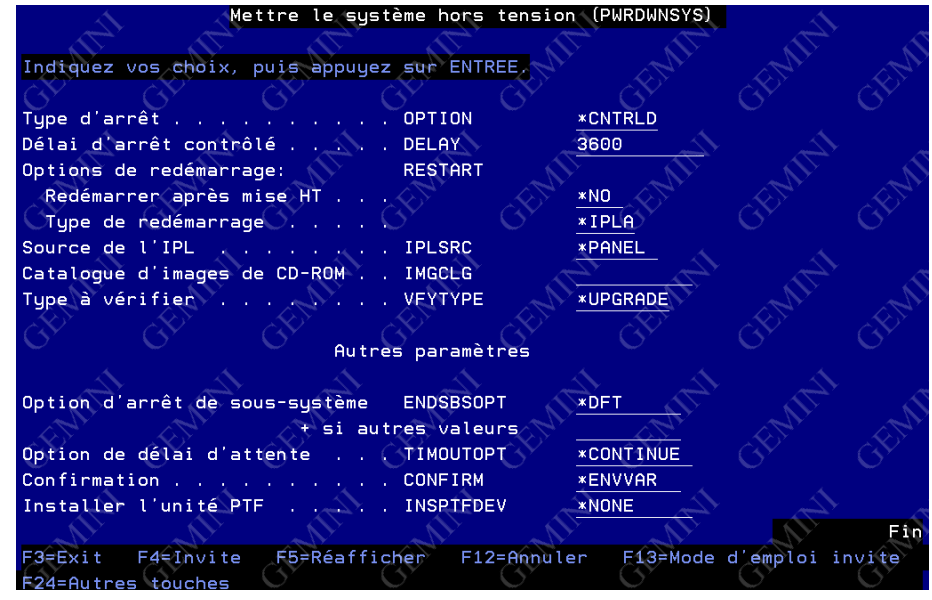

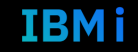

44 **Université IBM i** – 7 novembre 2023

#### **Utilisation de la commande Power Down System 2/2**

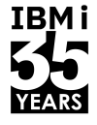

- Les paramètres suivants sont associés à la commande PWRDWNSYS :
	- OPTION (comment terminer) : Indique si le système permet au sous-système actif de terminer le traitement des travaux actifs de manière contrôlée (ce qui permet au programme d'application d'effectuer le traitement final) ou si le système termine les travaux immédiatement. Dans les deux cas, le système exécute certaines fonctions de nettoyage des travaux.
	- DELAY (délai si \*CNTRLD) : Spécifie le temps, en secondes, pendant lequel le système permet aux sous-systèmes actifs. d'effectuer une fin contrôlée. Si les routines de fin de travail ne sont pas terminées dans le délai spécifié, tous les travaux restants sont terminés immédiatement.
	- RESTART (redémarrage après la mise hors tension) : Spécifie si le système s'arrête et se met hors tension ou si le système s'arrête puis redémarre en mode sans surveillance.
	- IPLSRC (source IPL) : Indique si un IPL est lancé à partir de la source A, de la source B ou de la source D du système. Ce paramètre vous permet de contrôler la source de stockage LIC du système à charger. En outre, la source du système détermine où les corrections temporaires de programme (PTF) du LIC sont appliquées. Ce paramètre permet également de mettre à niveau le système vers une nouvelle version à partir d'une image d'installation sur le périphérique de stockage à accès direct (DASD).
	- ENDSBSOPT (option de fin de sous-système) : Spécifie les options à prendre lors de la fermeture des sous-systèmes actifs. En général, la spécification de ces options améliore les performances de la commande PWRDWNSYS. Chaque option a des effets secondaires qu'il convient d'analyser avant de l'utiliser. Ce paramètre n'a aucun effet sur les travaux déjà en état de fin.
	- TIMOUTOPT (option de délai) : Indique l'option à prendre lorsque le système ne se termine pas dans le délai spécifié par la valeur système QPWRDWNLMT. Si ce délai est dépassé, l'IPL suivant est anormal quelle que soit la valeur spécifiée pour ce paramètre.
	- CONFIRM (confirmer) : Indique si la demande doit être confirmée avant la mise hors tension de l'IBM i.

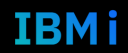

#### **Mise hors tension contrôlée avec limite de temps**

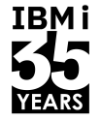

- La commande PWRDWNSYS avec délai peut être émise à partir d'un groupe de travaux CL, d'un programme CL ou par l'opérateur du système.
- Si aucune tâche n'est active ou si toutes les tâches sont terminées avant l'expiration du délai, la séquence de mise hors tension commence dès que la dernière tâche encore en cours est terminée.
- Le paramètre DELAY vous permet d'indiquer la durée, en secondes, pendant laquelle vous souhaitez que le traitement se poursuive avant d'annuler les travaux actifs.
- Si des travaux sont annulés parce que le délai a expiré, les fichiers de travail peuvent être partiellement mis à jour.
- Le système lance la séquence de mise hors tension une fois que toutes les tâches sont terminées ou annulées.

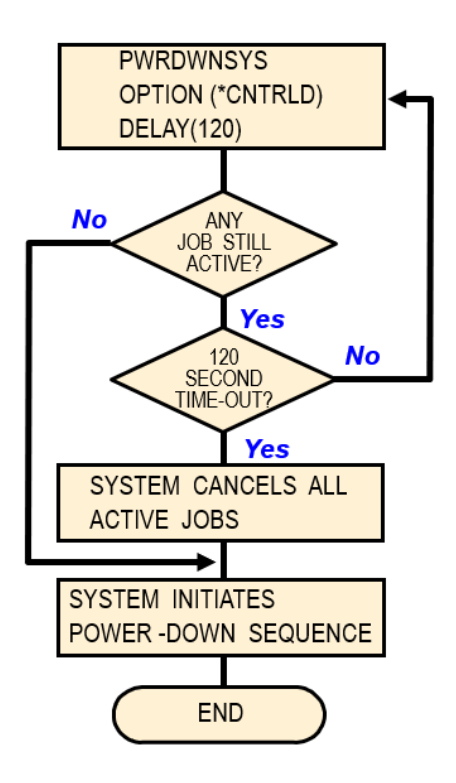

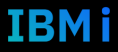

#### **Utilisation du bouton-poussoir d'alimentation**

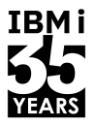

N'utilisez le bouton-poussoir d'alimentation que si vous ne pouvez pas utiliser la commande PWRDWNSYS ou le menu Tâches de mise sous tension et hors tension ou si vous ne pouvez pas utiliser la fonction de mise hors tension à partir de la HMC.

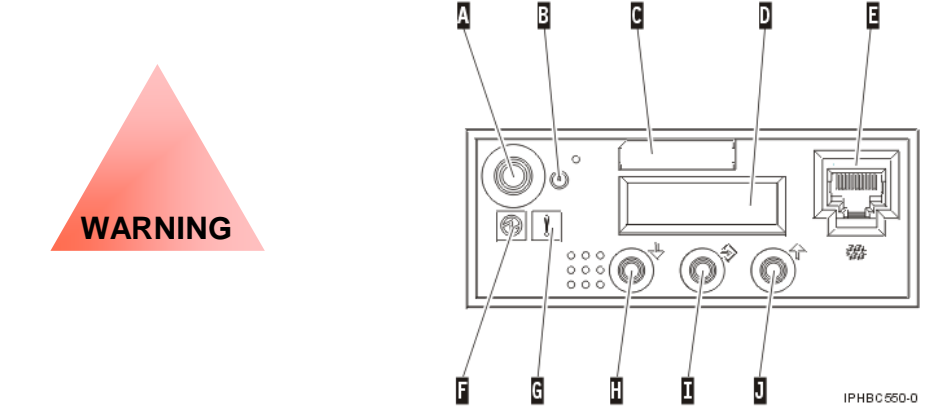

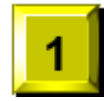

Assurez-vous qu'il n'y a pas de bande dans un périphérique de bande.

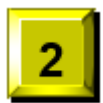

Appuyer sur le bouton-poussoir "Power" et le maintenir enfoncé pendant 5 secondes.

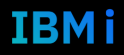

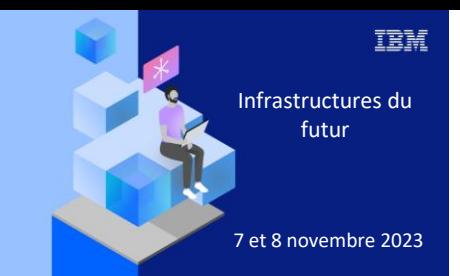

**Université** 

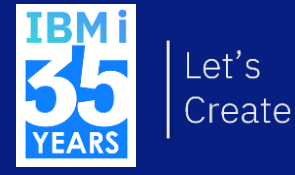

## 7 novembre 2023 4. Planifier vos sauvegardes et FlashCopy

#### **FlashCopy: Vue de haut - Qu'est-ce que c'est ?**

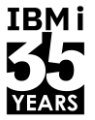

- Un moyen de faire une copie (ou quelque chose qui se comporte comme une copie) d'une image complète d'un système ou d'un iASP en seulement quelques secondes.
- Une copie à un "point dans le temps", n'est pas une réplication continue des modifications.
- Copie UNIQUEMENT les unités DISQUES/LUNs.
	- Tout ce qui se trouve en mémoire qui n'a pas été envoyé vers le disque n'est pas copié.
- Nécessite un stockage externe.
- La copie est effectuée par le système de stockage.

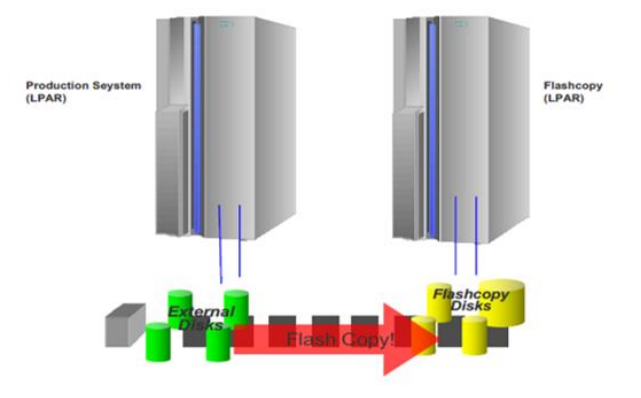

#### **Exemple de FlashCopy – système complet**

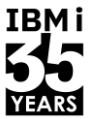

▪ FlashCopy d'une image système complète pour effectuer des sauvegardes de données de production depuis une autre partition.

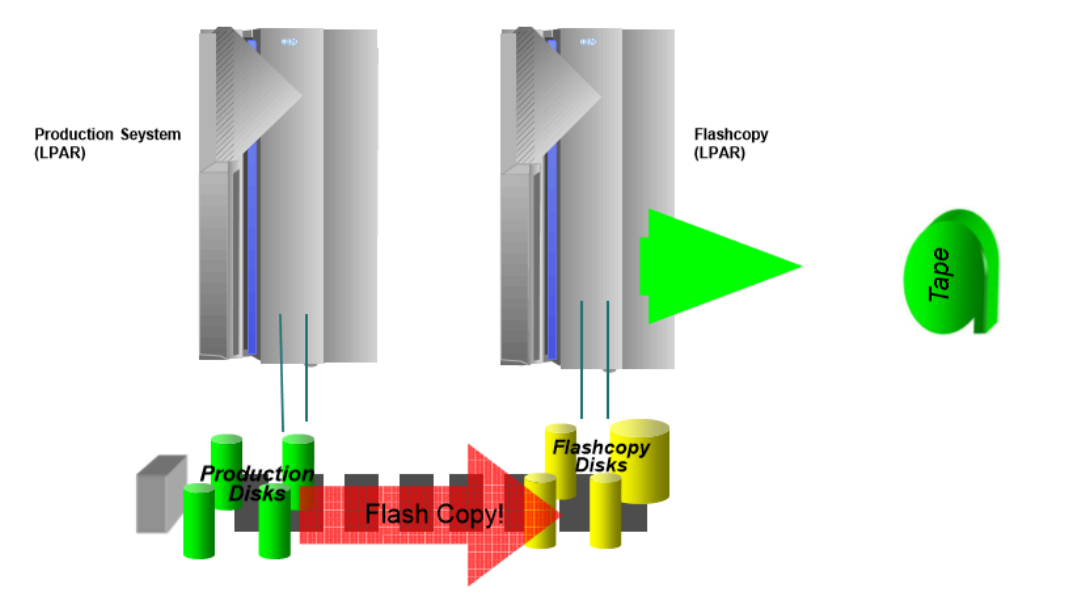

#### **Exemple de FlashCopy – iASP uniquement**

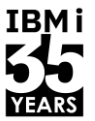

■ FlashCopy d'un iASP pour effectuer des sauvegardes de données de production depuis une autre partition par exemple.

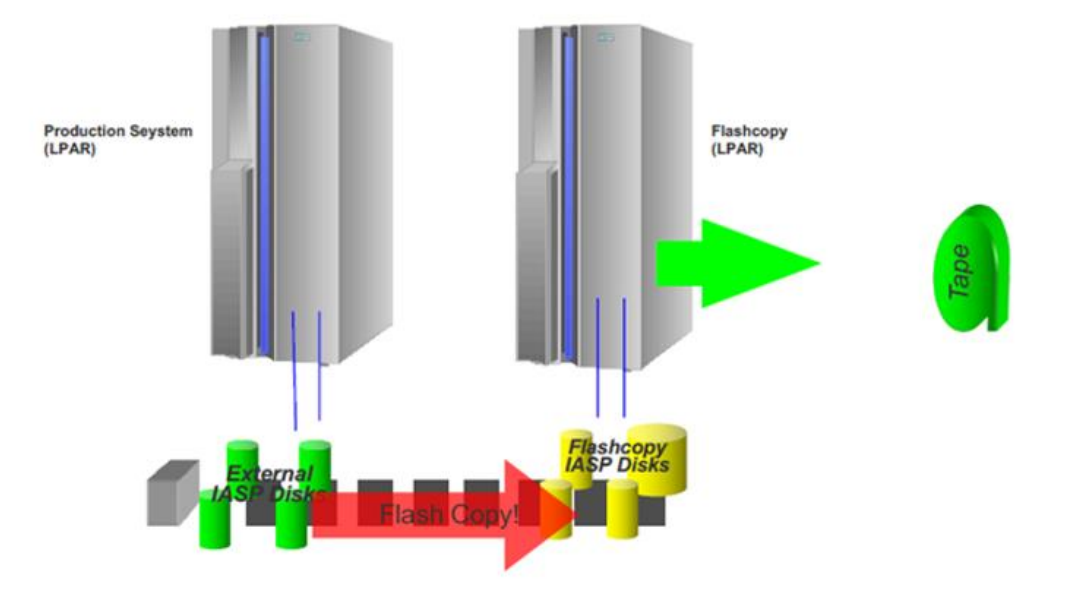

#### **FlashCopy – Comment ça fonctionne ?**

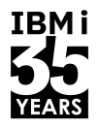

- FlashCopy crée une copie d'un volume logique lors d'un instantané spécifique dans le temps et est appelée « Copie point dans le temps » (PIT Copy), copie instantanée, ou copie T0 (copie Temps 0).
- La fonction FlashCopy est supportée uniquement à l'intérieur de la même entité de stockage. Il n'est pas possible d'établir une relation de FlashCopy entre des volumes situés dans des entités de stockage différentes.
- Lors de la mise en œuvre d'un FlashCopy, une relation est établie entre un volume source et un volume cible. Tous deux sont considérés former une paire FlashCopy.
- La relation FlashCopy prend typiquement quelques secondes à mettre en œuvre, quel que soit le nombre de volumes à flasher et quels que soient les attributs FlashCopy sélectionnés.
- Une fois la relation FlashCopy établie, les volumes source et cible sont immédiatement disponibles pour les traitements avec accès complet en lecture/écriture aussi bien pour la source que pour la cible.
- Nécessite un LPAR ou système propriétaire de l'instance FlashCopy afin de déclencher le Flash et travailler avec.
- Un volume peut être soit la source, soit la cible d'une relation FlashCopy pas les deux

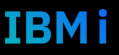

#### **Dictionnaire FlashCopy**

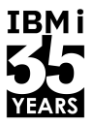

- Température du Flash: Indique la quantité de disruption occasionné au système source (production), et la qualité de l'image cible lorsqu'un FlashCopy est effectué :
	- Froid.
	- Tiède (Quiesce).
	- Chaud.
- Type de relation FlashCopy: Attributs de relation FlashCopy qui sont internes au système de stockage et déterminent comment le système de stockage gère la copie. Ces attributs n'influencent pas la façon dont l'IBM i voit et accède au FlashCopy :
	- Full copy.
	- No copy.
	- Persistant / Incrémental.
- Type de volumes FlashCopy: Comment les unités de disques logiques cibles du FlashCopy sont créées et allouées sur le système de stockage. Ces attributs n'influencent pas la façon dont l'IBM i voit et accède au FlashCopy :
	- Volumes complètement provisionnés.
	- Volumes Space Efficient.

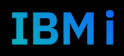

#### **Température du FlashCopy - froid**

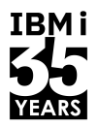

- Température du Flash :
	- Indique la quantité de disruption occasionné au système source (production), et la qualité de l'image cible lorsqu'un FlashCopy est effectué.
	- Un FlashCopy copie UNIQUEMENT ce qui a été envoyé au disque. Toutes les mises à jour résidant en mémoire de l'IBM i sont inconnues du système de stockage et ne sont pas incluses dans l'image du FlashCopy.
- **Froid** : Toute la mémoire est vidée sur le disque, garanti :
	- Pour un Flash System Full, éteindre le système source avant d'effectuer le Flash.
	- Pour un Flash iASP, mettre l'iASP source en VARY OFF avant d'effectuer le Flash.
	- L'UNIQUE façon de garantir que toutes les écritures contenues en mémoire sont envoyées au disque et incluses dans l'image du FlashCopy.
	- L'UNIQUE température de FlashCopy qui aura pour résultat la montée "normale" de la copie sur le LPAR cible.
	- C'est la technique recommandée par IBM, si l'arrêt pour shutdown/startup ou vary off/vary on est acceptable – aura pour résultat la meilleure qualité de FlashCopy, mais le plus de disruption du système.

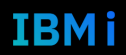

#### **Température du FlashCopy - chaud**

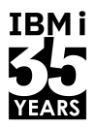

- Température du Flash :
	- Indique la quantité de disruption occasionné au système source (production), et la qualité de l'image cible lorsqu'un FlashCopy est effectué.
	- Un FlashCopy copie UNIQUEMENT ce qui a été envoyé au disque. Toutes les mises à jour résidant en mémoire de l'IBM i sont inconnues du système de stockage et ne sont pas incluses dans l'image du FlashCopy.
- **Chaud** : La mémoire n'est pas vidée sur le disque, garanti:
	- Le système source ne connaît aucune disruption ni impact lors du FlashCopy.
	- AUCUNE des écritures contenues en mémoire n'est envoyée au système de stockage et en conséquence se trouve exclue de l'image cible du FlashCopy.
	- La qualité est celle d'une copie crash, puisque des objets peuvent avoir été partiellement paginés sur le disque pendant la prise du FlashCopy.
	- Aura toujours pour résultat la montée "anormale" de la copie sur le LPAR cible.
	- Peut produire une image cible de FlashCopy de moindre qualité. Une journalisation adaptée à la capacité de récupération des données améliorera la qualité.

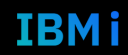

#### **Température du FlashCopy - tiède**

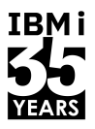

- Température du Flash :
	- Indique la quantité de disruption occasionné au système source (production), et la qualité de l'image cible lorsqu'un FlashCopy est effectué.
	- Un FlashCopy copie UNIQUEMENT ce qui a été envoyé au disque. Toutes les mises à jour résidant en mémoire de l'IBM i sont inconnues du système de stockage et ne sont pas incluses dans l'image du FlashCopy.
- Tiède: Une partie de la mémoire est vidée sur le disque : <
	- Le système source connaît une disruption ou impact minimal lors du FlashCopy. Les I/O sont suspendus durant un nombre de secondes paramétrable mais aucun arrêt ne se produit.
	- Tentative de vider les écritures contenues en mémoire sur le système de stockage et optionnellement tentative de suspension des I/O DB et d'atteindre les limites du « commitment control ».
	- Pas de garantie quant au vidage complet de la mémoire, ni quant à l'atteinte des limites du « commitment control ».
	- La qualité est celle d'une copie crash, pouvant avoir pour conséquence des objets endommagés, mais avec une probabilité moindre. Copie "plus propre" que celle d'un Flash Chaud.
	- Aura toujours pour résultat la montée "anormale" de la copie sur le LPAR ou l'iASP cible.
	- Peut produire une image cible de FlashCopy de meilleure qualité que le Flash à Chaud. Une journalisation adaptée à la capacité de récupération des données améliorera la qualité.

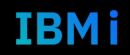

#### **Flash Tiède – Paramètres de CHGASPACT**

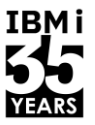

- CHGASPACT, commande apparue sur IBM i 6.1, assure le FlashCopy tiède d'un ASP et/ou iASP :
	- OPTION (Option)
	- \*SUSPEND suspend les transactions DB et les opérations DB / IFS. Ce qui ne suspend pas les activités hors DB.
	- \*RESUME reprend les activités suspendues.
	- \*FRCWRT force l'écriture sur disque des pages changées en mémoire. Ne suspend pas les transactions. Devrait améliorer le temps du VARY-ON, mais pas aussi efficacement que \*SUSPEND.
- SSPTIMO (Suspend Timeout) nombre de secondes pour tenter d'obtenir une bonne limite de commit pour les transactions DB.
- SSPTIMOACT (Suspend Timeout Action) si toutes les transactions ne peuvent pas être suspendues durant le timeout, ce paramètre dit soit de :
	- \*CONT Continuer le Flash tiède. Laisser en suspens tout ce qui peut l'être. Ceci devrait améliorer le temps du VARY-ON du FlashCopy, bien qu'il faille s'attendre à quelque récupération.
	- \*END Terminer le Flash tiède. Toutes les transactions seront relancées. Ceci produit effectivement le même résultat que si un CHGASPACT n'avait pas été tenté.

RECOMMENDATION: CHGASPACT ASPDEV(IASP\_NAME) OPTION(\*SUSPEND) SSPTIMO(300) SSPTIMOACT(\*CONT)

#### **Exemple : Procédure BRMS FlashCopy pour backups d'iASP**

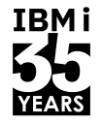

- Mettre l'iASP en mode Tiède ou VARY OFF puis déclencher le FlashCopy.
- Sur la partition FlashCopy, effectuer le VARY ON des disques de l'iASP FlashCopy.
	- Power HA Tools aide à automatiser tout cela ainsi que des logiciels SVI disponibles sur le marché.
- Effectuer les backups avec ou sans BRMS.
- Renvoyer les logs à la partition de production

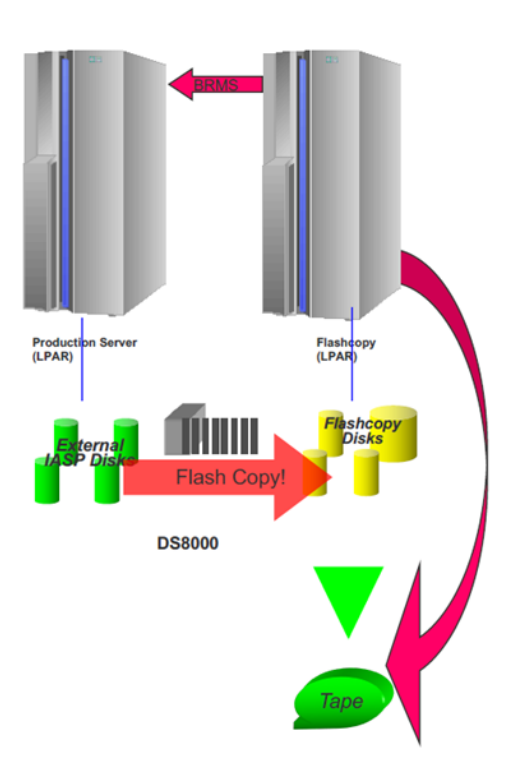

#### **BRMS Timestamp d'iASP défini par l'utilisateur**

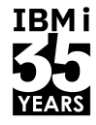

- Evénements :
	- 22:00 FlashCopy.
	- 22:30 Mise à jour des données de production.
	- 23:00 Backup.
- Résultats :
	- L'historique du backup montre que le backup a eu lieu APRES la modification des données.
	- Qu'est-ce qui a été backupé ? Les données de 22:00.
	- Le prochain backup incrémental ne sauvegardera PAS les modifications de 22:30 !
- Solution :
	- Informer BRMS de l'heure du FlashCopy, i.e. 22:00.
	- BRMS enregistrera 22:00 comme heure de sauvegarde, même si le backup s'est produit à 23:00 ou plus tard.

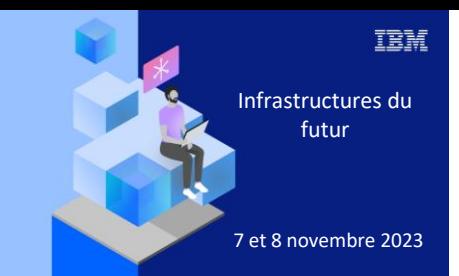

**Université** 

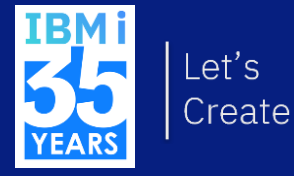

7 novembre 2023 5. Optimiser vos valeurs système

#### **Introduction aux valeurs système**

- Les « valeurs système » sont des informations intimement liées au système d'exploitation. Toute modification de l'une d'entre elles va engendrer des changements plus ou moins importants sur votre IBM i:
	- Elles peuvent être modifiées de manière interactive ou par programme, à condition toutefois d'y être autorisées.
	- Elles nécessitent des droits plus ou moins élevés selon la valeur, donc la fonction qu'elles modifient.
	- Plusieurs commandes CL et/ou Navigator for i permette de manipuler les valeurs système.
	- IBM les a classées de deux façons. La première, en mode natif, est organisée en 8 catégories différentes tandis que l'autre, via Navigator for i les regroupe en 17 catégories.

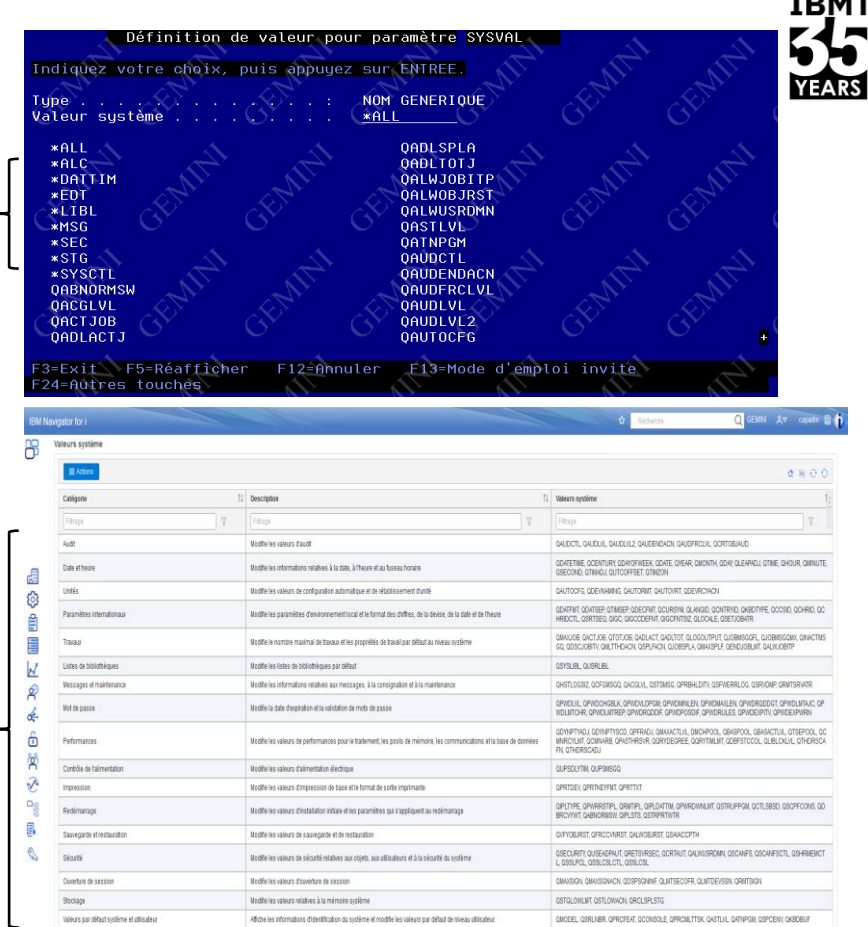

#### **Verrouillage des valeurs système à l'aide d'outils de service**

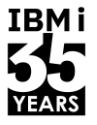

- Marche à suivre pour verrouiller/déverrouiller à l'aide de STRSST :
	- Connectez-vous à une session d'émulation.
	- Entrez la commande STRSST.
	- Saisissez votre identifiant et votre mot de passe pour les outils de service.
	- Sélectionnez l'option 7 = Travailler avec la sécurité du système.
	- Sélectionnez l'option 1 pour verrouiller ou l'option 0 pour déverrouiller.
- Marche à suivre pour verrouiller/déverrouiller à l'aide de DST :
	- Système IPL en mode assisté.
	- Sélectionnez l'option 3 = Utiliser les outils de service dédiés à partir de l'écran du système IPL ou Install.
	- Se connecter à DST avec l'identifiant et le mot de passe de vos outils de service.
	- Sélectionnez l'option 13 = Travailler avec la sécurité du système.
	- Sélectionnez l'option 2 pour verrouiller ou l'option 1 pour déverrouiller.

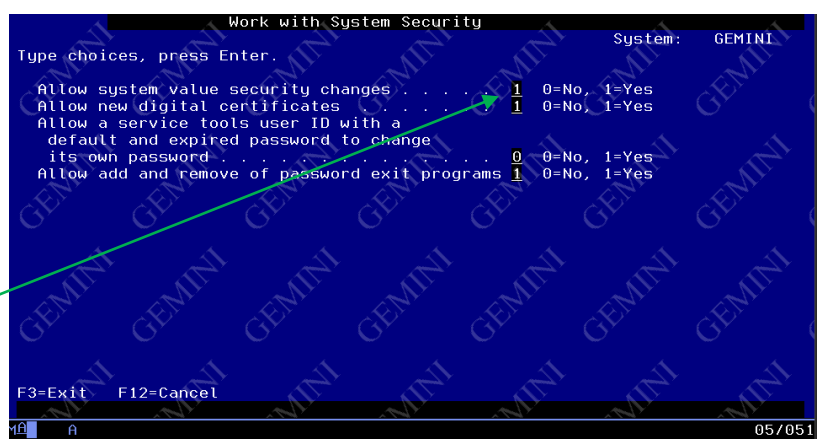

#### **Checker facilement sur votre IBM i les valeurs systèmes modifiées**

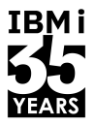

▪ WRKSYSVAL SYSVAL(\*ALL) OUTPUT(\*PRINT)

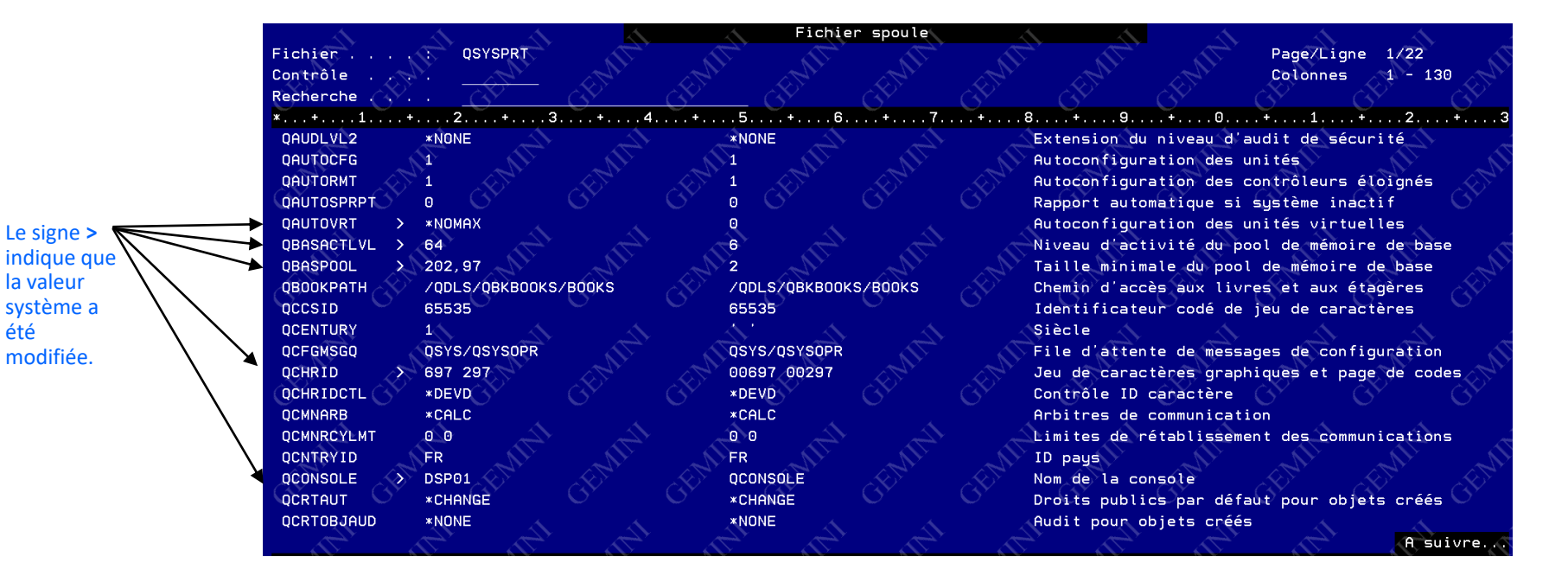

Le signe **>**

la valeur système a été modifiée.

#### **Exemple 1 : Valeur système du niveau de sécurité de votre système**

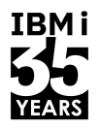

IBMi

Valeur système QSECURITY : Niveau de sécurité

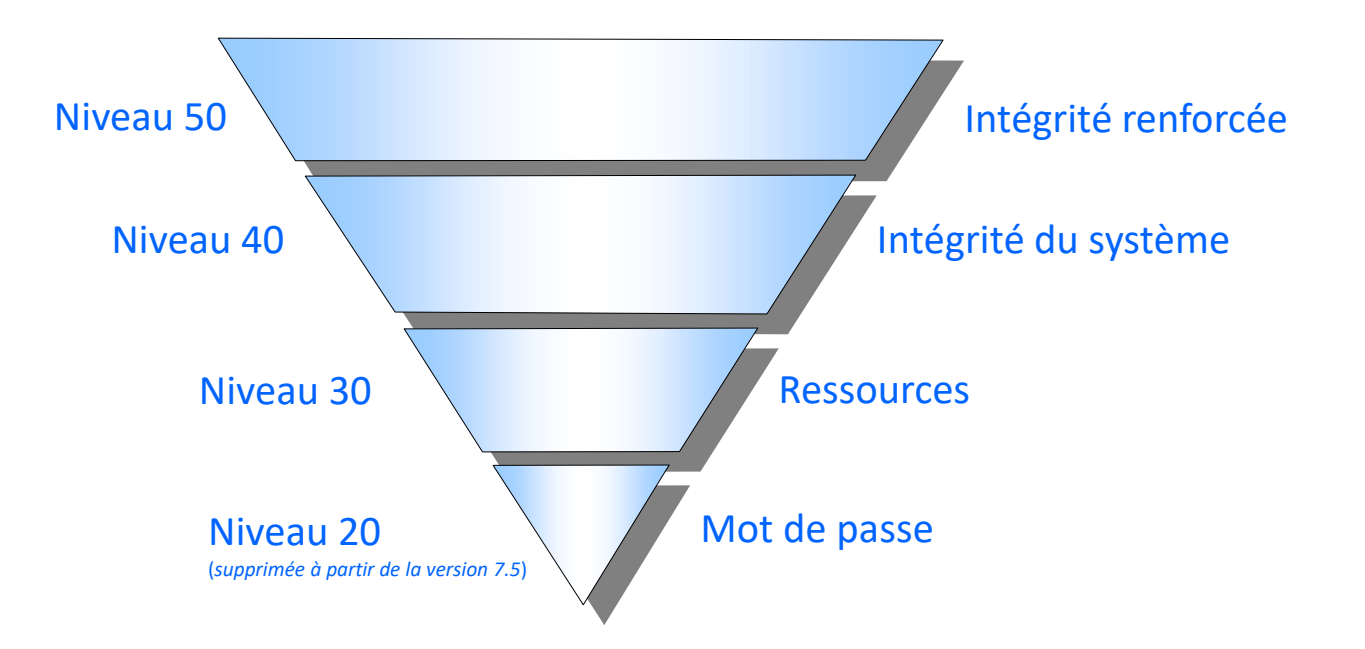

#### **Niveau de sécurité 40**

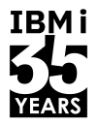

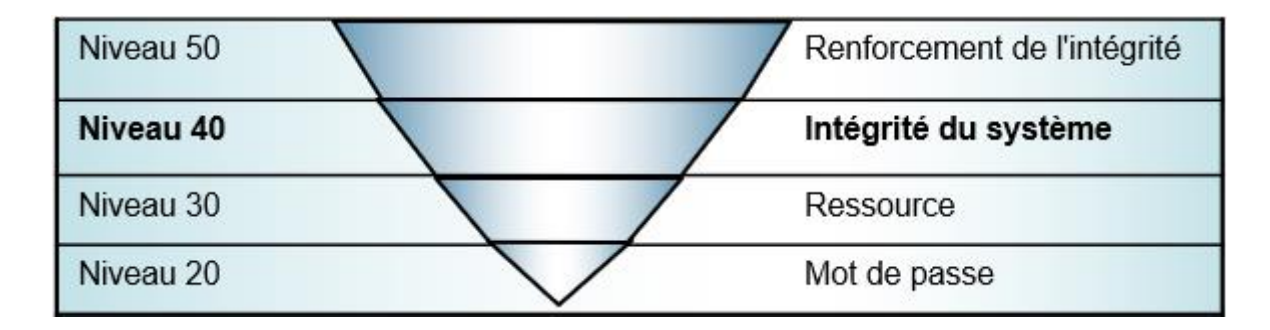

- Empêche l'utilisation d'interfaces non prises en charge.
- Empêche l'utilisation d'instructions restreintes.
- Contrôle l'utilisation des descriptions de postes sur SBMJOB.
- Empêche l'ouverture d'une session sans ID utilisateur et mot de passe.
- Protection renforcée du stockage matériel.
- Valeur par défaut du système QSECURITY.

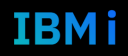

### **Étapes pour passer du niveau 30 au niveau 40**

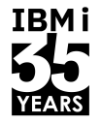

- Activez la fonction d'audit de sécurité.
- Définissez la valeur du système QAUDLVL pour inclure \*AUTFAIL et \*PGMFAIL.
- Surveillez le journal d'audit pour les entrées \*AUTFAIL et \*PGMFAIL pendant l'exécution de toutes vos applications au niveau de sécurité 30.
- Si vous avez des programmes (COBOL, RPG) qui ont été créés dans la version 5 ou avant, utilisez la commande CHGPGM avec le paramètre FRCCRT pour créer des valeurs de validation pour ces programmes.
- Apportez des corrections aux applications qui enregistrent des échecs.
- Changez la valeur de QSECURITY à 40 et effectuez un IPL.

#### **Niveau de sécurité 50**

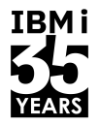

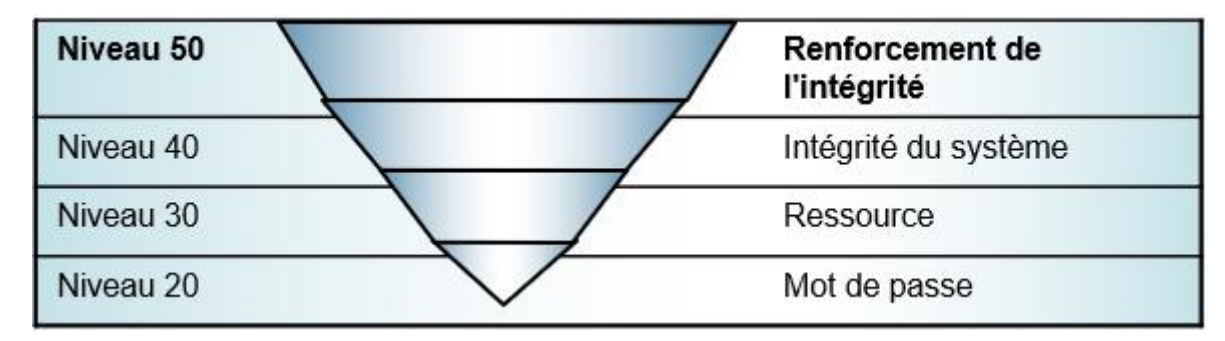

- QTEMP : Protection renforcée contre les autres travaux.
- Validation des paramètres lors de l'appel de programmes système.
- Restrictions relatives à la gestion des messages entre les programmes utilisateur et les programmes système.
- Blocs de contrôle internes protégés contre les modifications.
- Restriction des types d'objets du domaine utilisateur (\*USRSPC, \*USRIDX et \*USRQ).

## **Étapes pour passer du niveau 50**

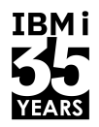

- Évaluer la valeur système QALWUSRDMN.
- Recompilez tous les programmes (COBOL, RPG) qui ont été compilés à l'aide d'une version antérieure du compilateur.
- Modifiez la valeur de sécurité pour la porter à 50 et effectuez un IPL.

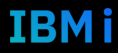

#### **Exemple 2 : Valeur système QPWDVLDPGM**

#### Programme de validation du mot de passe

- Vous pouvez spécifier le programme d'approbation des mots de passe (QPWDVLDPGM) pour contrôler la validation des nouveaux mots de passe.
- Si \*REGFAC ou un nom de programme est spécifié dans la valeur système QPWDVLDPGM, le système exécute un ou plusieurs programmes après que le nouveau mot de passe soit passé avec succès les tests de validation que vous avez spécifiés dans les valeurs système de contrôle du mot de passe.
- Vous pouvez utiliser les programmes pour effectuer une vérification supplémentaire des mots de passe attribués par l'utilisateur avant qu'ils ne soient acceptés par le système.

#### Note : \*REGFAC - Le programme de validation est récupéré à partir du point d'exit: QIBM\_QSY\_VLD\_PASSWRD, format VLDP0100

- Plusieurs programmes de validation peuvent être spécifiés dans les points d'exit.
- Chaque programme est appelé jusqu'à ce que l'un d'entre eux indique que le mot de passe doit être rejeté ou que tous aient indiqué que le mot de passe est valide.

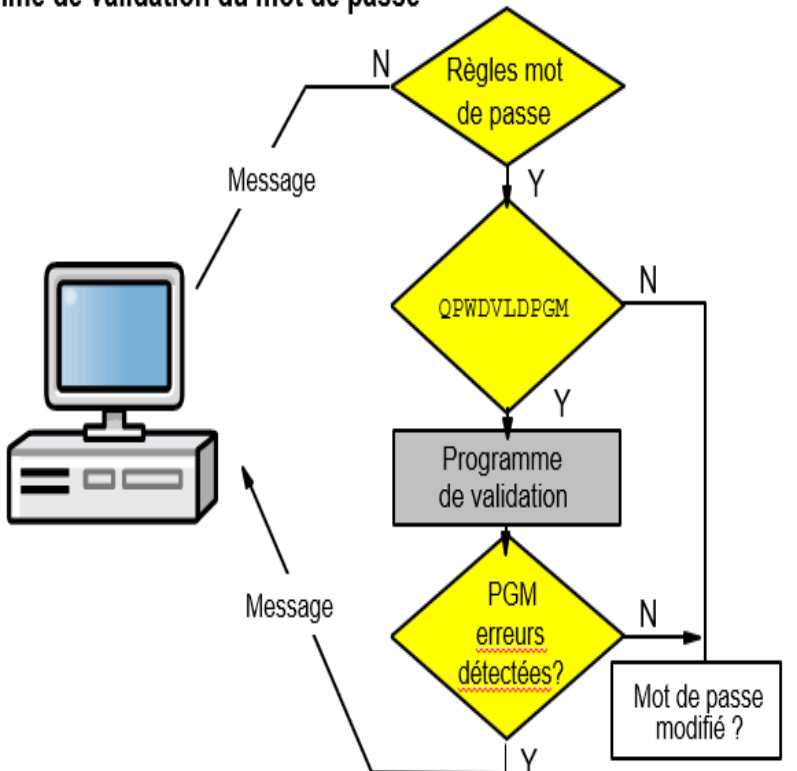

Programme de validation du mot de passe

TRM i

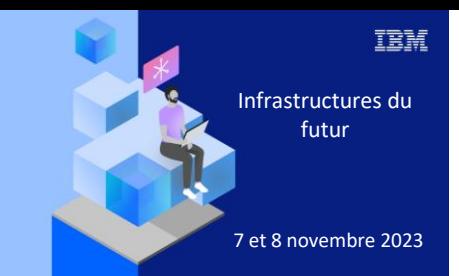

**Université** 

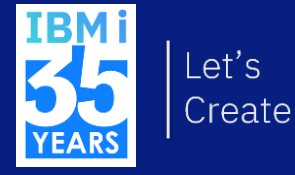

# 7 novembre 2023 6. Applications TCP/IP

#### **La couche application**

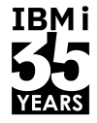

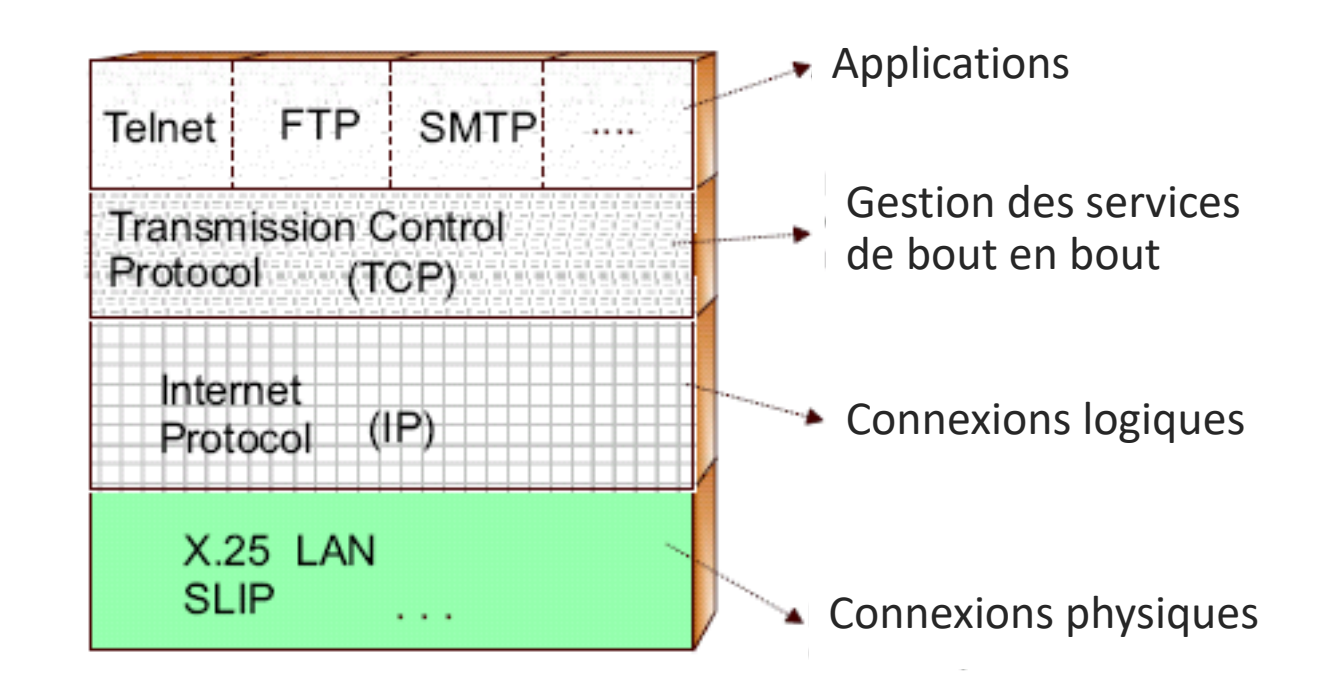

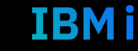

#### **Relation client/serveur**

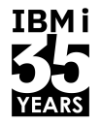

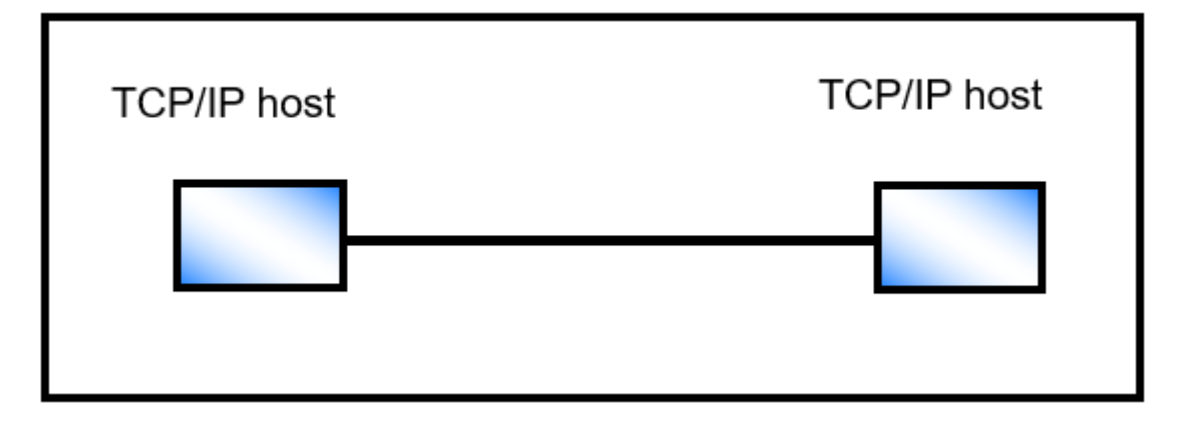

- Toutes les connexions logiques sont de type point à point.
	- L'hôte TCP/IP qui demande la connexion est le client.
	- L'hôte TCP/IP auquel on se connecte est le serveur.
	- Un hôte TCP/IP peut être à la fois client et serveur.

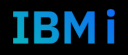
# **TCP/IP applications : Ping**

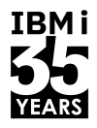

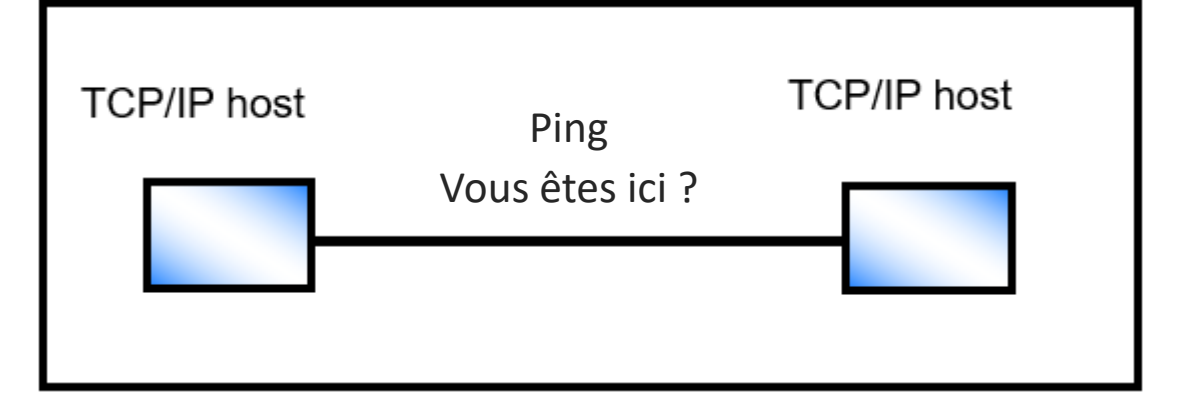

- Ping est l'outil de base de TCP/IP pour déterminer les problèmes.
- Vous pouvez effectuer un ping en utilisant l'adresse IP ou le nom d'un système cible. La réponse indique si la cible est active ou non dans le réseau TCP/IP.
- Lors de la détermination d'un problème, il est recommandé d'utiliser ping de l'hôte A à l'hôte B, puis de l'hôte B à l'hôte A. De cette façon, vous pouvez vérifier que la connexion fonctionne dans les deux sens.
- Remarque : pour des raisons de sécurité, dans certaines installations ou parties de réseaux segmentés, le ping peut ne pas être autorisé.

## **TCP/IP applications : Telnet**

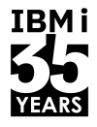

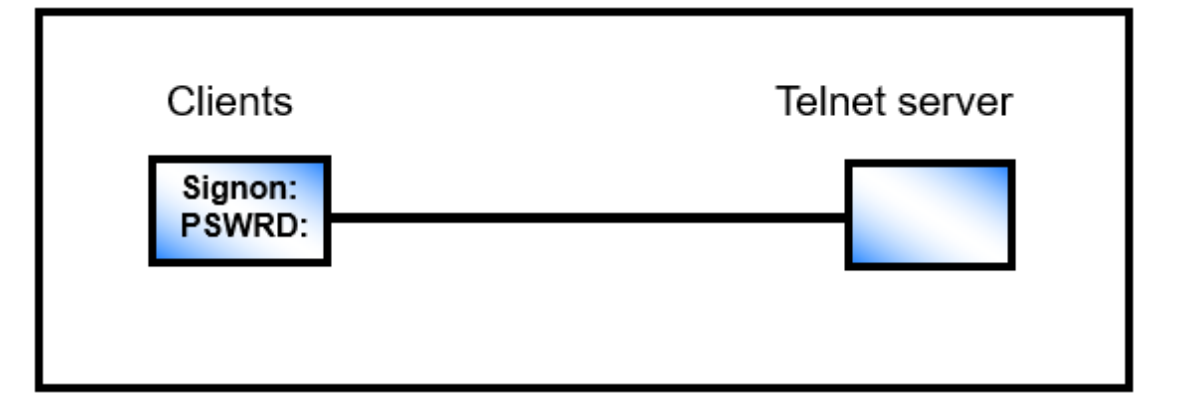

- TELNET permet à un système hôte TCP/IP de se connecter à un autre système hôte TCP/IP et d'apparaître comme un poste de travail terminal pour le système cible.
- **Emule généralement un périphérique ASCII** 
	- VT100
	- VT220
- Émulateurs Telnet disponibles pour
	- 5250
	- 3270

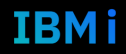

# **TCP/IP applications : FTP**

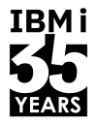

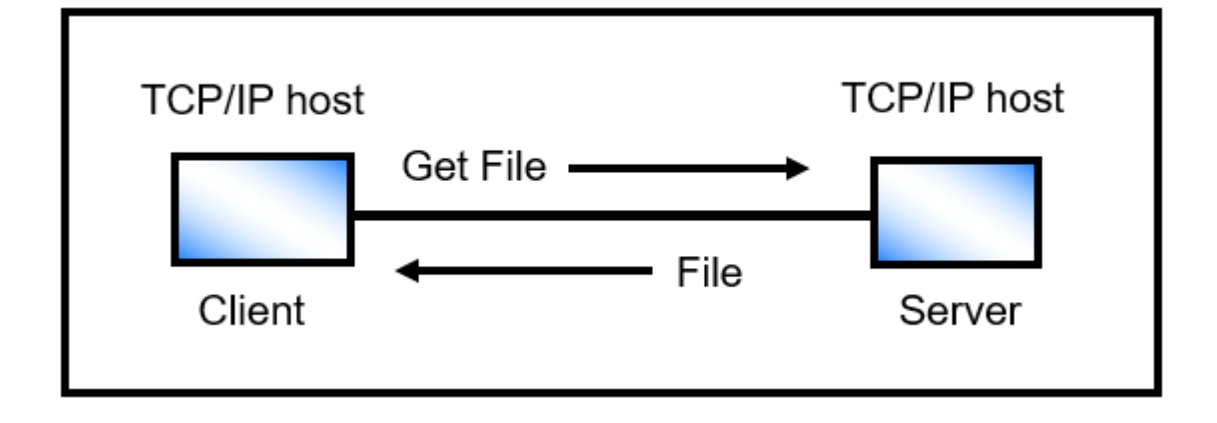

- **Permet l'échange de fichiers entre des hôtes TCP/IP**
- Le client doit avoir l'autorisation d'accéder au serveur

#### -ou-

■ Avec le FTP anonyme, n'importe qui peut accéder au serveur

## **TCP/IP applications : Email**

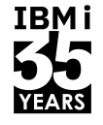

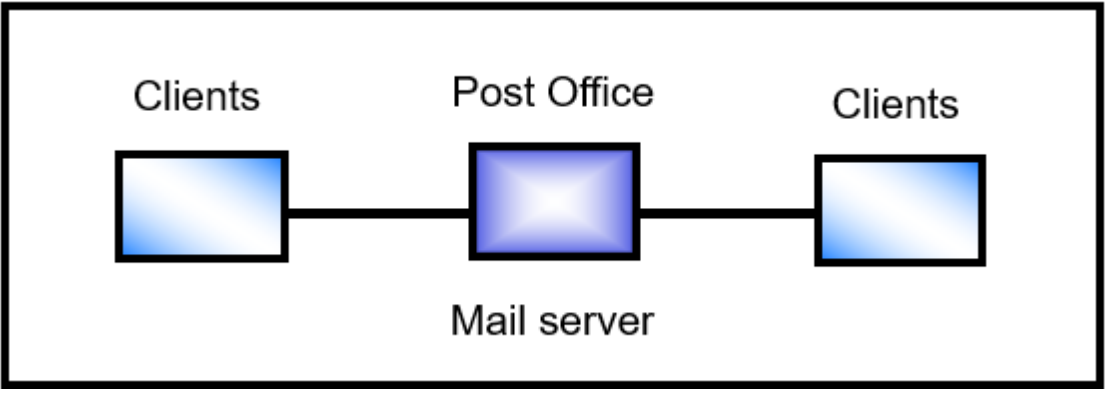

- L'e-mail est une combinaison de deux applications TCP/IP
- Simple Mail Transfer Protocol (SMTP)
	- Fonction de base
	- Permet l'échange de messages texte ASCII
- Protocole Post Office (POP)
	- Fonction étendue
	- Permet l'échange d'informations autres que l'ASCII 7 bits (utilise MIME, ou Multipurpose Internet Mail Extensions).

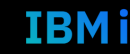

# **TCP/IP applications : HTTP**

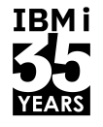

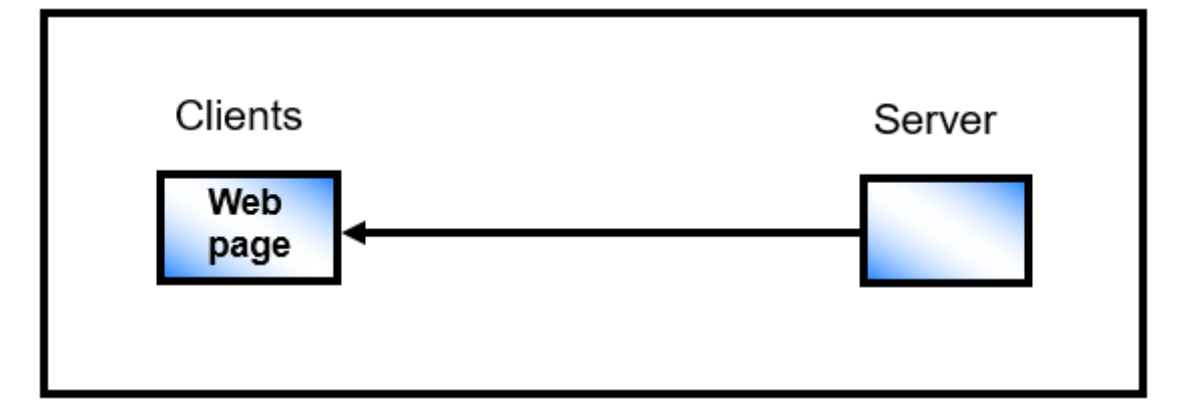

- **Service** 
	- Permet à des organisations ou à des personnes d'être présentes sur le World Wide Web.
- **Navigation** 
	- Permet aux particuliers de rechercher et de visiter les sites des serveurs WWW.
	- Secteur de l'internet qui connaît la croissance la plus rapide
- A rendu l'accès à l'internet désirable pour le public

#### **TCP/IP applications : DNS**

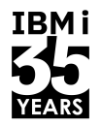

**DNS Domain Name System** 

- Le DNS permet d'accéder à un hôte TCP/IP par son nom plutôt que par son adresse IP.
- Le DNS contient une table qui fait correspondre les noms d'hôtes aux adresses IP.
- La demande réelle du client est envoyée une fois que le nom est résolu en adresse IP.

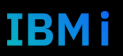

#### **Configuration et administration de TCP/IP**

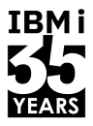

Le menu CFGTCP permet de sélectionner des options pour configurer le système local afin qu'il communique avec d'autres systèmes dans un réseau TCP/IP :

Le menu TCPADM permet d'accéder facilement aux fonctions courantes associées à l'administration de TCP/IP :

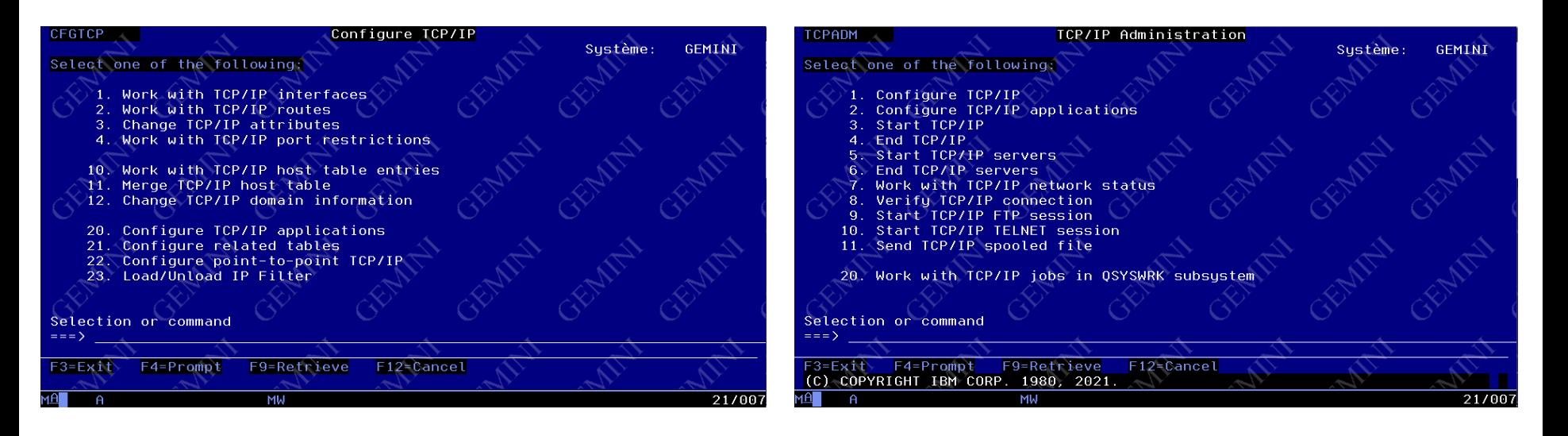

#### **Quelques Services SQL IBM i de communication**

- Examinez les détails de l'interface TCP/IP :
	- SELECT \* FROM QSYS2.NETSTAT\_INTERFACE\_INFO;
- Examinez les détails de toutes les routes TCP/IP.
	- SELECT \* FROM QSYS2.NETSTAT\_ROUTE\_INFO;
- Examinez les attributs du réseau du système.
	- SELECT \* FROM QSYS2.NETWORK\_ATTRIBUTE\_INFO;
- Examinez les connexions DRDA et DDM pour le travail en cours.
	- SELECT \* FROM TABLE (QSYS2.ACTIVE\_DB\_CONNECTIONS('\*'));
- Examinez les connexions qui transfèrent le plus de données
	- SELECT \* FROM QSYS2.NETSTAT\_INFO ORDER BY BYTES\_SENT\_REMOTELY + BYTES\_RECEIVED\_LOCALLY DESC LIMIT **10**;
- Liste de tous les serveurs de protocole de temps enregistrés.
	- SELECT \* FROM QSYS2.TIME\_PROTOCOL\_INFO;

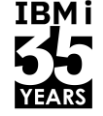

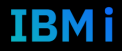

#### **Quelques URL très utiles**

- [Ethernet on IBM i](https://www.ibm.com/docs/en/i/7.5?topic=communications-ethernet)
- [Change TCP/IP Attributes \(CHGTCPA\)](https://www.ibm.com/docs/en/i/7.5?topic=ssw_ibm_i_75/cl/chgtcpa.html)
- **[TCP/IP Ports Required for IBM i Access and Related Functions](https://www.ibm.com/support/pages/tcpip-ports-required-ibm-i-access-and-related-functions)**
- [Schowler Routes on the IBM iSeries](https://www.ibm.com/support/pages/schowler-routes-ibm-iseries)
- **EXECUTE:** [IBM i Aggregate Ethernet Lines](https://www.ibm.com/support/pages/system/files/inline-files/i-ethernetlines-pdf.pdf)
- [Methods to Change the TCP Servers from Autostarting](https://www.ibm.com/support/pages/methods-change-tcp-servers-autostarting)
- **■** [Server table](https://www.ibm.com/docs/en/i/7.5?topic=tips-server-table)
- [Optimizing APPN and HPR communication performance](https://www.ibm.com/docs/en/i/7.5?topic=hpr-optimizing-appn-communication-performance)
- [Examples: Telnet exit programs \(\\*savf](https://www.ibm.com/docs/en/i/7.5?topic=programs-examples-telnet-exit) d'IBM gratuit)

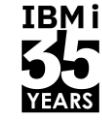

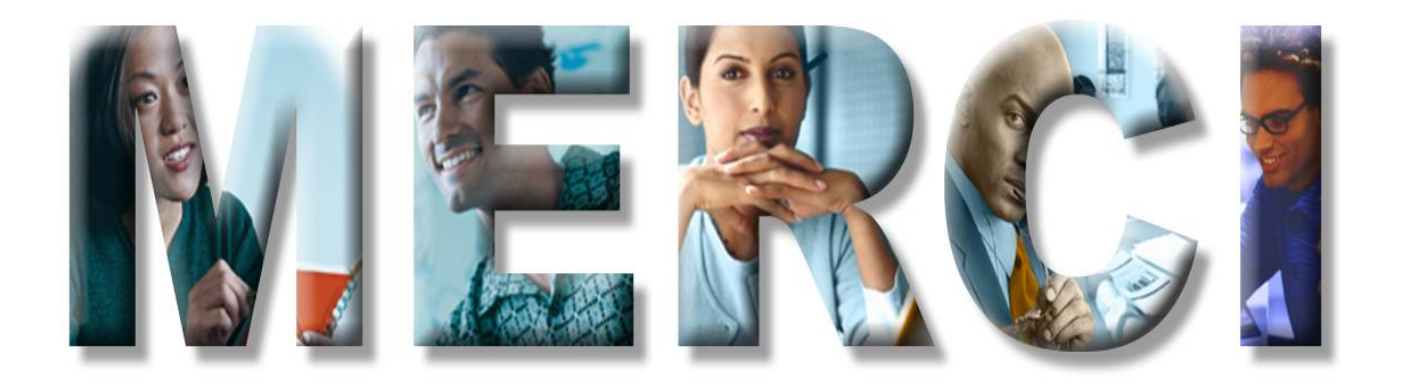